# **듀얼 레일 LCD PS/2 – USB 콘솔 CL5800 사용자 설명서**

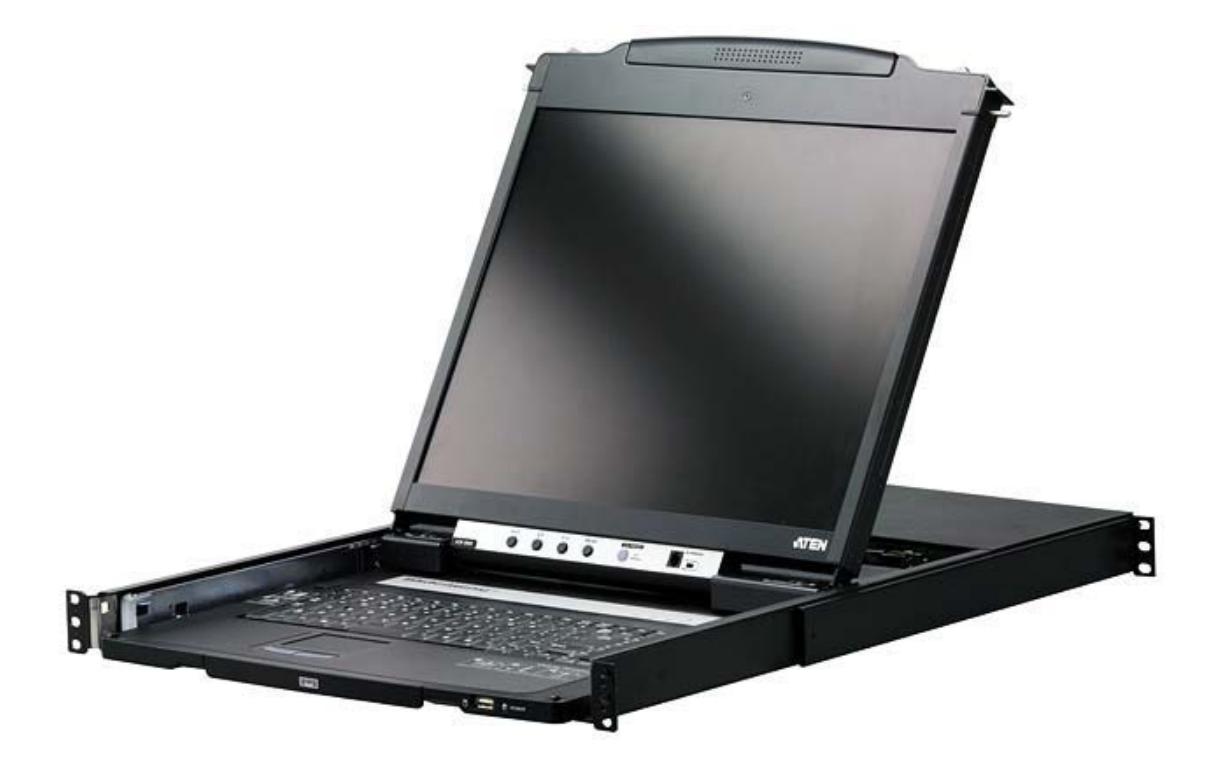

www.aten.co.kr

### **FCC 정보**

 이 제품은 FCC 클래스 A 제품입니다. 이 제품은 전파 장애를 일으킬 수 있으므로, 사용자는 적절한 조 치가 필요할 수 있습니다.

 이 제품은 FCC 규약의 파트 15에 의거한 디지털 장비 클래스 A 규격에 따라 테스트하고 설계된 제품입 니다. 이러한 규약은 제품이 작동될 때 상업적인 환경에서 유해한 간섭으로부터 적절히 보호하기 위해 고안되었습니다. 제품 사용시 라디오 전파 에너지가 방출될 수 있으며, 사용 설명서에 따르지 않고 설치, 조작하는 경우 전파 통신에 유해한 간섭을 일으킬 수 있습니다. 주거 공간에서 제품을 사용하는 경우 간 섭을 보정하기 위해 추가 비용이 필요할 수 있습니다.

#### **RoHS**

이 제품은 RoHS 인증이 완료된 제품입니다.

#### **SJ/T 11364-2006**

다음 표는 중국 관련 정보입니다.

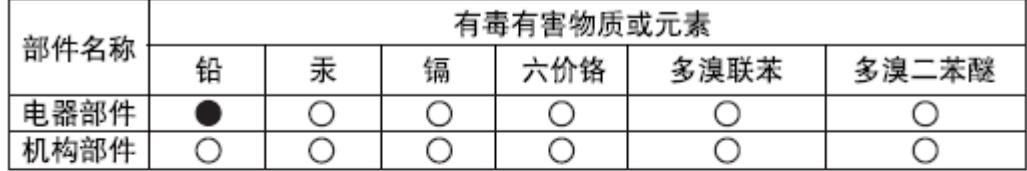

○: 表示该有毒有害物质在该部件所有均质材料中的含量均在SJ/T 11363-2006规定的限量要求之下。

●: 表示符合欧盟的豁免条款, 但该有毒有害物质至少在该部件的 某一均质材料中的含量超出SJ/T 11363-2006的限量要求。

X: 表示该有毒有害物质至少在该部件的某一均质材料中的含量超 出SJ/T 11363-2006的限量要求。

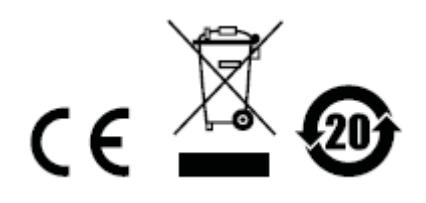

#### **사용자 정보**

#### **온라인 등록**

반드시 제품을 온라인 지원센터에 등록하십시오.

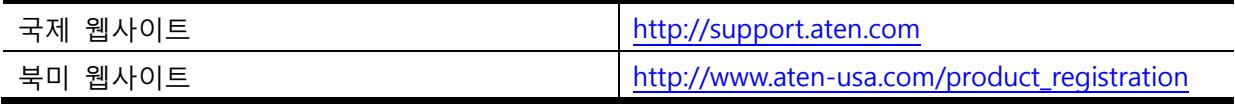

#### **전화 지원**

전화 서비스를 받으려면 다음 번호로 연결하십시오.

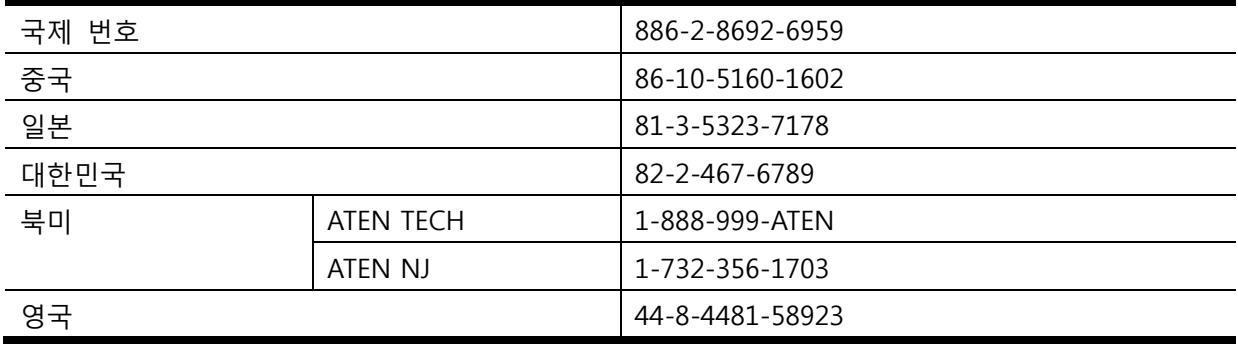

#### **사용자 알림**

설명서에 포함된 모든 정보, 문서, 제품 사양은 제조업자에 의해 사전 예고 없이 변경될 수 있습니다. 제 조업자는 상업적인 용도나 특정 용도 사용에 대한 보증을 명백히 거부하며, 설명서에 기재된 내용에 대해 다른 설명이나 보증은 없습니다. 설명서에 기재된 제조업자의 소프트웨어는 판매 중이며 등록이 가능합니 다. 제조업자, 판매대리점, 판매자가 아닌 구매자는 제품 구입 이후 프로그램의 결함여부를 확인해 보십시 오. 소프트웨어의 결함이나 제품 사용시 발생하는 피해는 A/S를 통해 보정해 드리겠습니다.

이 시스템의 제조업자는 장비를 사용자 임의대로 변경하여 사용할 때 발생하는 라디오 간섭 또는 TV 간 섭에 대한 책임이 없음을 알려드리며, 이러한 간섭을 보정하는 것은 전적으로 사용자의 책임입니다.

올바른 전압 설정이 안된 상태에서 장비를 동작시킬 때 발생하는 피해는 제조업자의 책임이 없음을 알려 드립니다. 사용하기 전에 올바르게 검증된 전압을 설정해 주십시오.

## **패키지 구성품**

CL5800 제품 패키지의 구성은 다음과 같습니다.

CL5800 듀얼 레일 LCD PS/2 – USB 콘솔, 표준 랙 마운트 키트 1 전용 KVM 케이블 1 전원 코드 1 펌웨어 업그레이드 케이블 1 사용자 설명서\* 1 빠른 시작 가이드 1

주문된 상품을 받았다면 모든 구성품을 체크하십시오. 만약 빠진 것이 있거나 운반 도중 손상된 것이 있 다면 판매자에게 문의하십시오.

CL5800 제품이나 제품에 연결된 장비의 손상을 방지하기 위해 사용 설명서를 읽고 조심스럽게 설명대로 장비를 작동하십시오.

\* 인쇄된 이후 추가된 기능이 있을 수 있으므로 웹사이트를 방문하여 가장 최신 버전의 설명서를 다운로 드 해주시기 바랍니다.

> © 저작권 2009 ATEN ® International Co., Ltd 설명서 넘버 PAPE-0313-AT1G 펌웨어 버전 : 1.3.122 설명서 인쇄 날짜 : 2009-10-05

ATEN과 ATEN 로고는 ATEN International Co., Ltd의 등록된 상표입니다. 모든 브랜드 이름과 상표의 권한은 등록된 소유자의 자산입니다

## **목차**

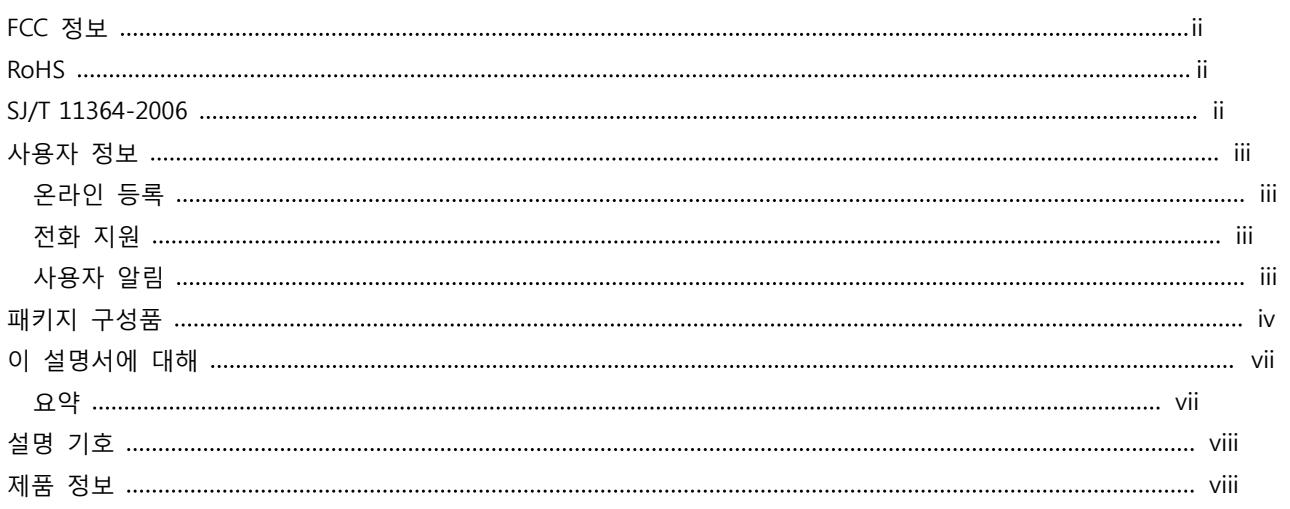

## **1 장.**

## **소개**

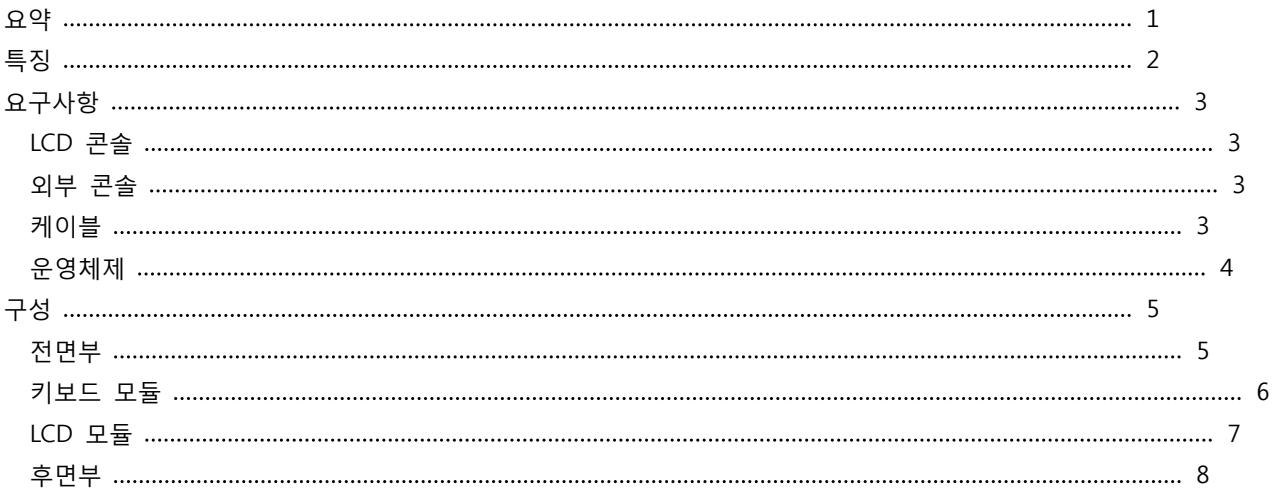

## **2 장.**

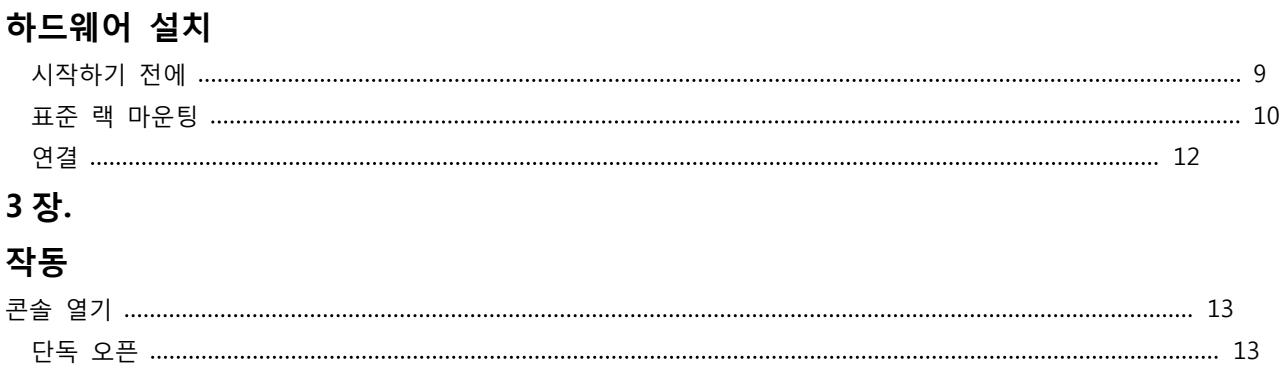

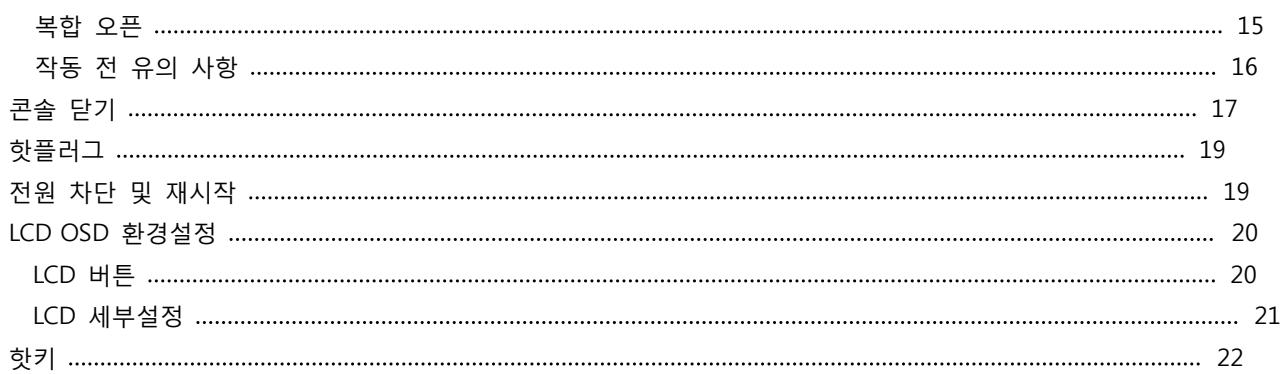

## **4 장.**

## **펌웨어 업그레이드**

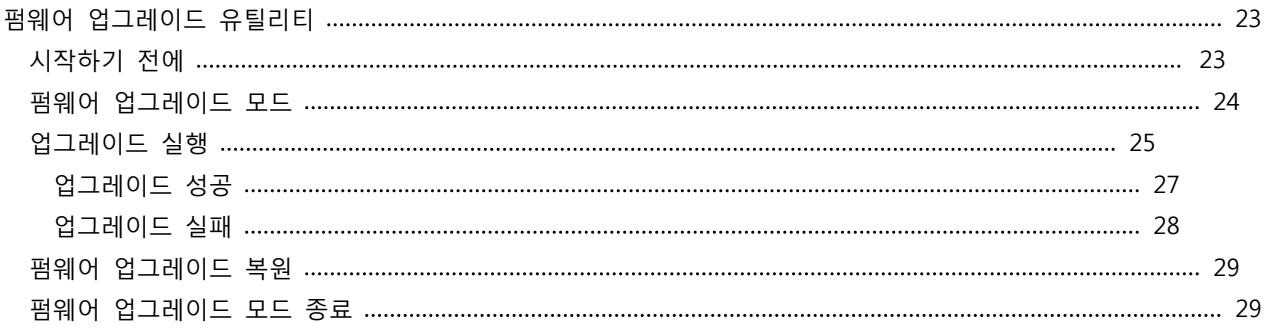

## **부록**

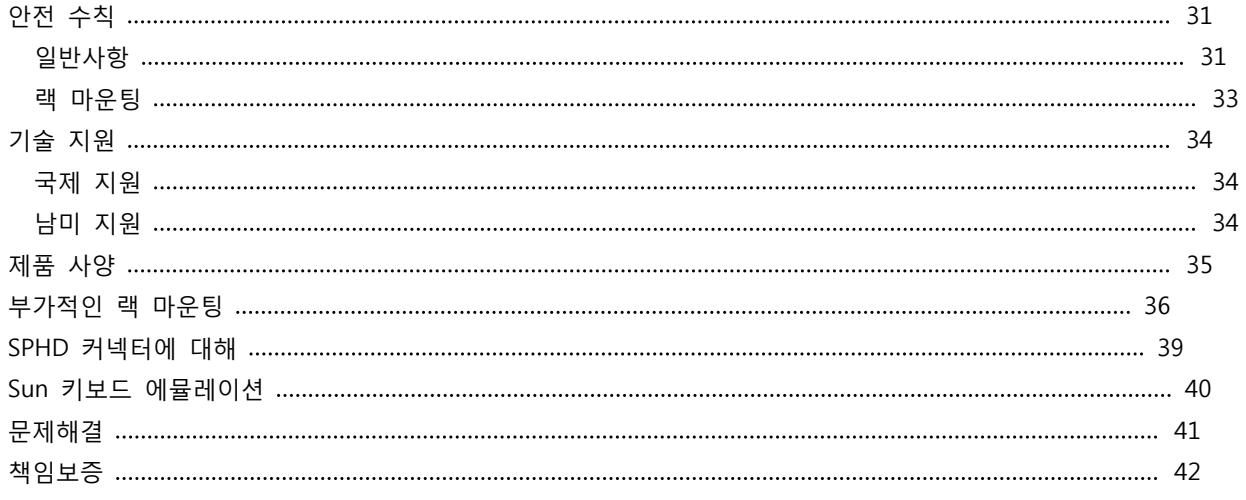

#### **이 설명서에 대해서**

이 사용 설명서는 CL5800 제품에 대한 대부분의 정보를 얻기 위해 제공됩니다. 다음은 설명서에 있는 정보를 요약하였습니다.

### **요약**

**1 장. 소개,** CL5800 KVM 콘솔에 대해 소개합니다. 제품 기능과 이점, 구성에 대해 설명하였습니다. **2 장. 하드웨어 설치,** 하드웨어 설치방법을 단계별로 설명하였습니다. 또한, 기본적인 작동 과정을 설명하였습니다.

**3 장. 작동,** CL5800 제품을 동작하기 위한 기초적인 동작 방법을 설명하였습니다.

**4 장. 펌웨어 업그레이드,** CL5800 제품의 펌웨어를 가능한 최신 버전으로 업그레이드 하는 방법을 설명하였습니다.

**부록,** CL5800 의 제품 사양과 다른 기술 정보를 제공합니다.

## **약속 기호**

이 설명서에서는 다음과 같은 약속 기호를 사용합니다.

고정폭 글씨 : 키보드로 입력되는 문자를 표시합니다.

[ ] : 키보드를 통해 키를 입력하라는 표시입니다. 예를 들어, [Enter]는 키보드의 Enter 키를 입력하라는 의미입니다. 만약 두 개의 이상의 키를 누르는 경우 같은 가로 안에 플러스 기호를 사용하여 나타냅니다. [Ctrl+Alt]

1. : 숫자로 된 기호는 순차적인 단계절차를 나타냅니다.

◆ : 블릿 기호는 순차적인 단계가 없는 정보를 제공합니다.

→ : 메뉴 또는 표, 예제에서 바로 다음에 나오게 될 선택항목을 나타냅니다. 예를 들어 시작→실행은 시 작메뉴를 열고 실행을 선택하라는 의미입니다.

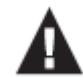

: 중요한 정보를 나타냅니다.

### **제품 정보**

ATEN 제품에 대한 자세한 정보를 얻으려면, ATEN 웹 사이트에 방문하거나 ATEN 재판업자와 문의하십시오.

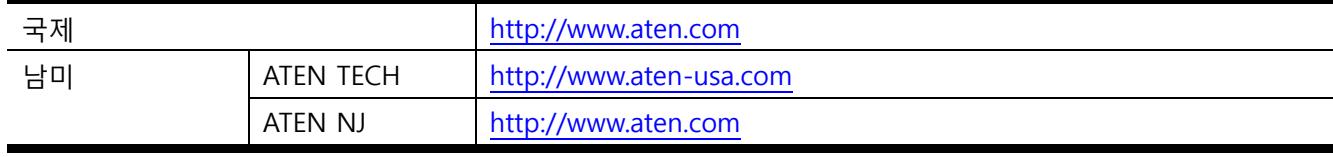

#### **요약**

CL5800제품은 AC 입력 전원 기반의 1U 사이즈의 랙에 설치 가능한 슬라이딩 방식으로 설계되었으며, 19인치형 LCD 패널, 풀 사이즈 키보드, 터치 패드가 내장된 통합형 KVM 콘솔 모듈 시리즈입니다.

CL5800 KVM 콘솔 모듈은 KVM 스위치와 호환가능한 전면부 하단 슬라이딩 콘솔을 사용합니다. 이 것 은 기존의 호환가능한 KVM 스위치를 사용하는 경우 KVM 스위치 모듈을 따로 구매할 필요없기 때문에 슬라이딩 콘솔 모듈의 공간 절약 효과와 효율적인 이점을 가질 수 있습니다.

CL5800 제품의 LCD와 키보드/터치 패드 모듈은 독립적으로 슬라이딩이 가능합니다. 데이터 센터 내의 공 간을 최대한으로 확보하기 위해, 키보드/터치 패드 모듈은 사용하지 않을 때 뒤로 슬라이드하여 "숨김"이 가능하며, 얇은 프로파일 LCD 모니터는 뒤로 회전이 가능하여 컴퓨터 관리 및 모니터링이 편리합니다.

추가적으로 후면부에 제공되는 모니터 포트 뿐만 아니라 외부 PS/2 또는 USB 키보드와 마우스 포트를 제공합니다.

설치가 매우 쉽고 빠릅니다. 제공되는 전용 KVM 케이블을 사용하여 LCD 콘솔의 KVM 포트와 KVM 스 위치의 콘솔 포트를 직접 연결하십시오.

 CL5800 제품 펌웨어의 업그레이드가 가능하므로, ATEN 웹 사이트로부터 펌웨어 업데이트를 다운로드 하여 기능성이 향상된 최신 펌웨어로 업그레이드할 수 있습니다.

#### **특징**

◦ 듀얼 레일 설계 방식의 19인치 LCD 모니터 통합 KVM 콘솔로 1U 사이즈의 랙 시스템에 여유있게 장착 가능

◦ 표준 랙 마운트 키트가 포함되어 있으며, 혼자서도 손쉽게 설치 가능한 랙 마운트 키트의 별도 구매 가 능

- PS/2 또는 USB 연결이 가능한 외부 콘솔 포트 제공
- 듀얼 인터페이스 기능으로 PS/2 또는 USB 키보드와 마우스 모두 지원
- 전면 패널의 핫플러그 USB 마우스 포트를 제공하여 USB 주변 장치 포트 기능으로 사용 가능
- 전원 내장
- 최대해상도 1280 x 1024 @ 75Hz; DDC, DDC2, DDC2B 지원
	- LCD 모니터의 DDC 에뮬레이션
	- 시스템에 연결된 컴퓨터의 비디오 설정이 LCD 모니터에 가장 적합하도록 자동 조절
- 표준 105키 키보드 및 Sun 키보드 에뮬레이션
- LCD 모니터와 키보드/터치 패드 모듈의 독립적인 사용이 가능한 듀얼 레일 설계
- 모든 ATEN KVM 스위치 제품, 대부분의 KVM 스위치 제품과 호환 가능
- 랙 내부의 높이 조절 가능
- 펌웨어 업그레이드 가능
- 마이크로소프트 Intellimouse (5키) 지원
- 로지텍, 마이크로소프트 무선 마우스 지워
- 콘솔 잠금 기능이 가능하여, 사용자가 자리를 비울 경우 보안 잠금이 가능
- DDC 에뮬레이션 기능으로 각 컴퓨터의 비디오 설정이 적합하도록 자동 조절

#### **요구사항**

#### **LCD 콘솔**

◦ LCD 콘솔은 대부분의 KVM 스위치를 지원합니다. 스위치가 지원되는 모델인지 확인하려면 판매자에게 문의하십시오.

◦ 통합 LCD 모니터의 최대 해상도는 1280 x 1024@75Hz입니다. 시스템에 연결된 모든 컴퓨터의 해상도를 LCD 모니터의 최대 해상도보다 초과하지 않도록 설정하십시오.

### **외부 콘솔**

◦ 시스템에 연결된 컴퓨터의 최대 해상도를 디스플레이 가능한 VGA, SVGA, 멀티싱크 모니터 ◦ USB 또는 PS/2 키보드 및 마우스

#### **케이블**

최적의 신호와 깔끔한 레이아웃을 위해, 다음의 표와 같이 다양한 길이로 제공되는 고품질 커스텀 케이블 세트의 사용을 권장합니다. 구매하시려면 판매자에게 문의하십시오.

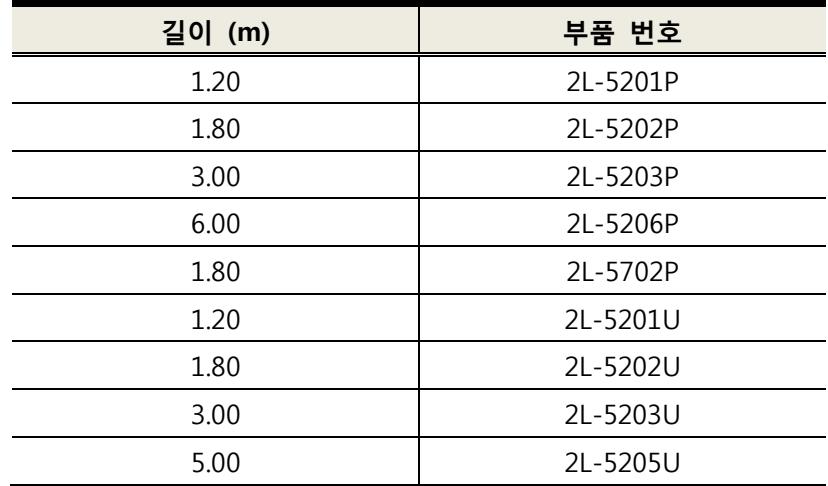

## **운영체제**

지원되는 운영체제는 다음과 같습니다.

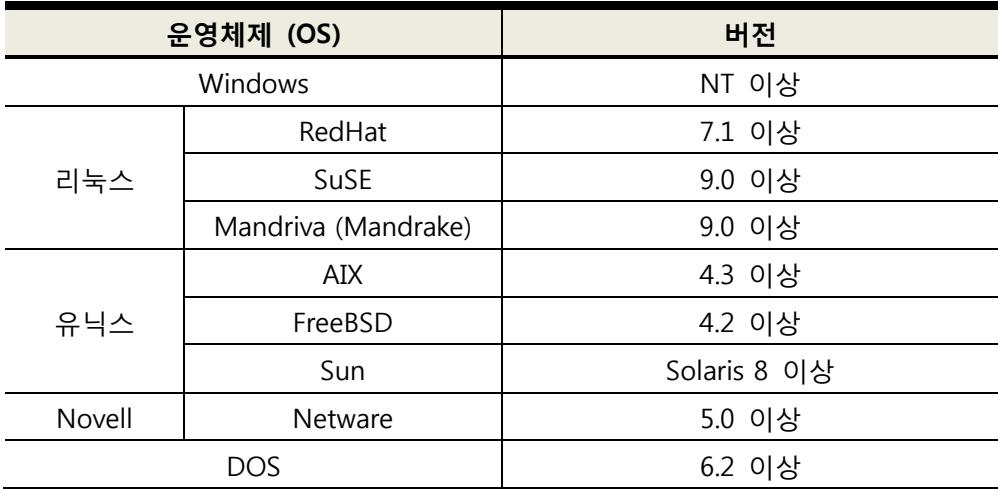

## **구성**

## **전면부**

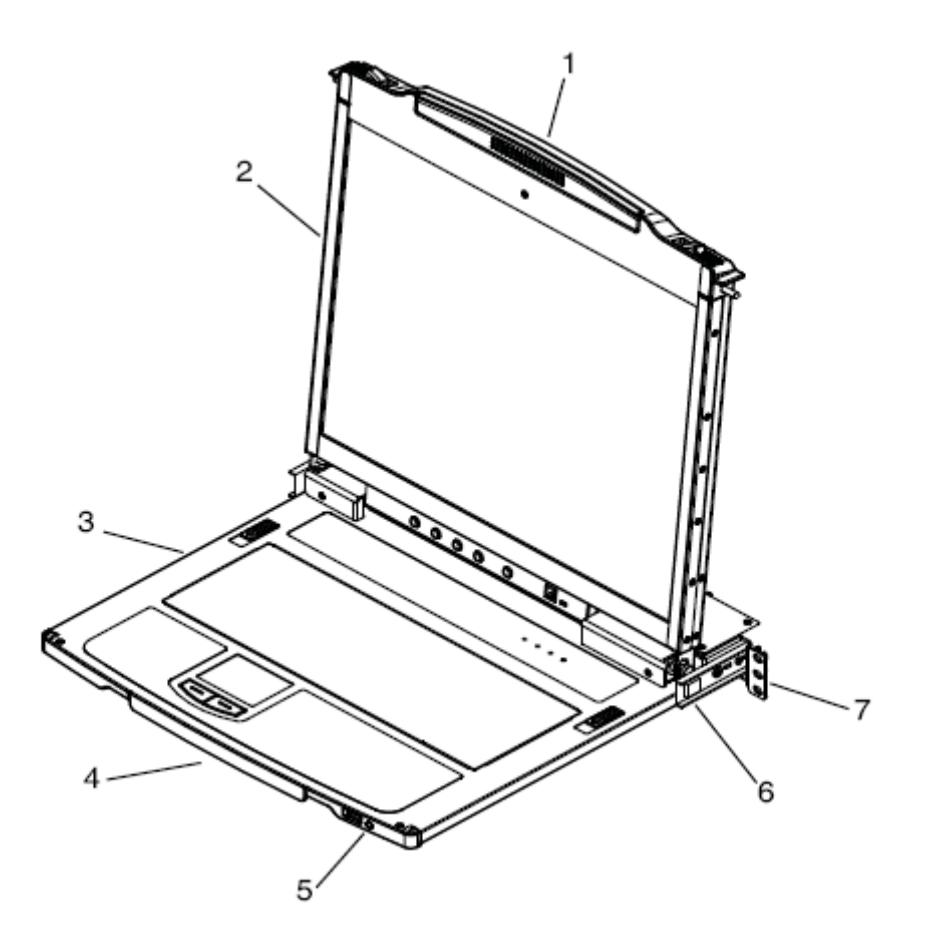

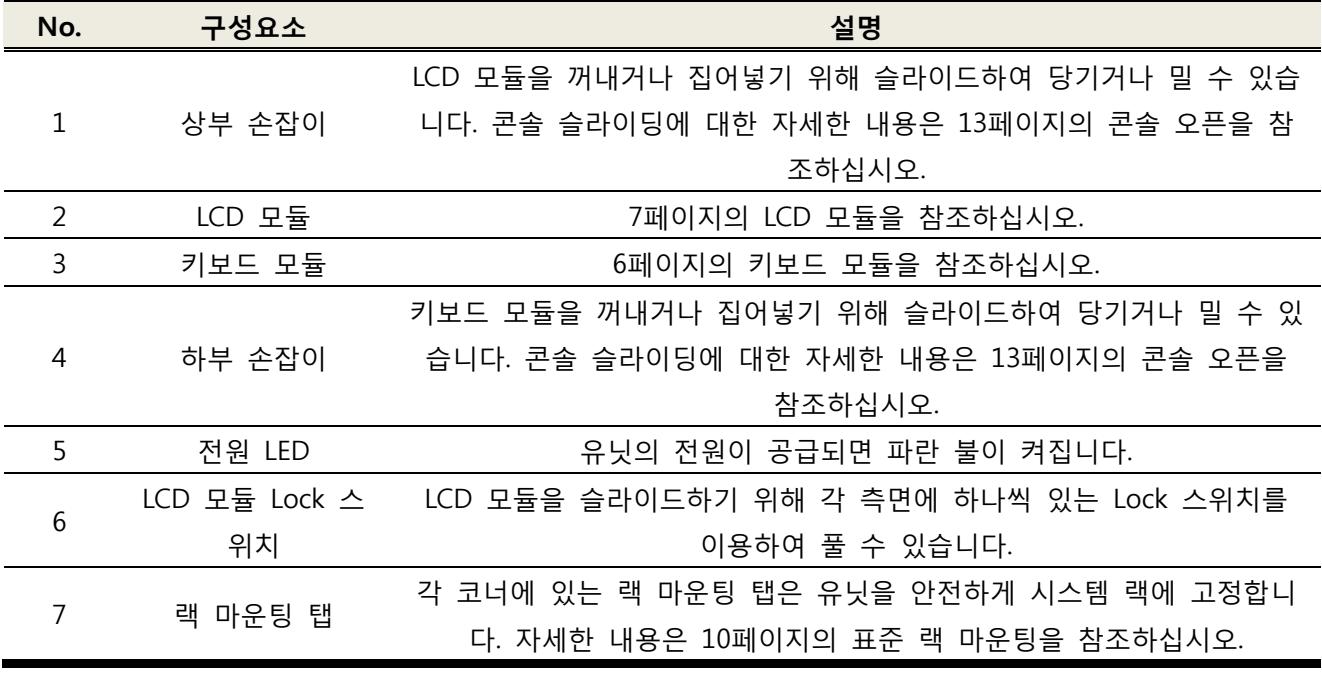

## **키보드 모듈**

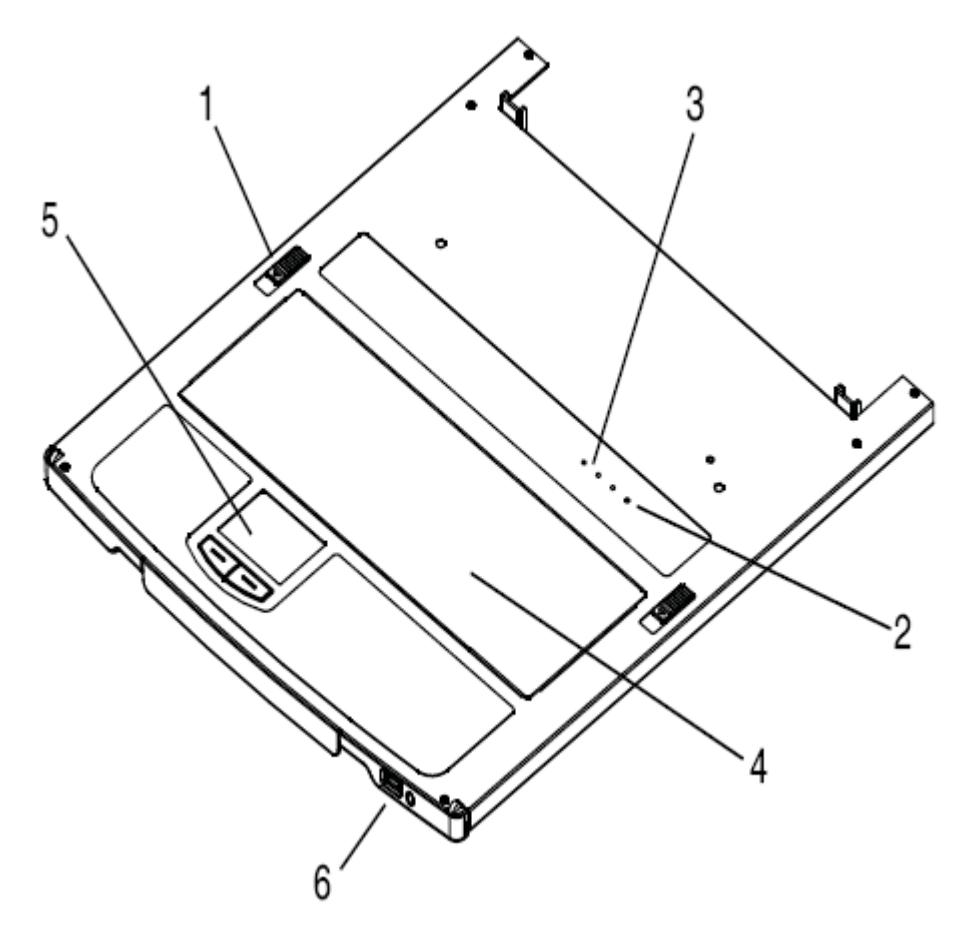

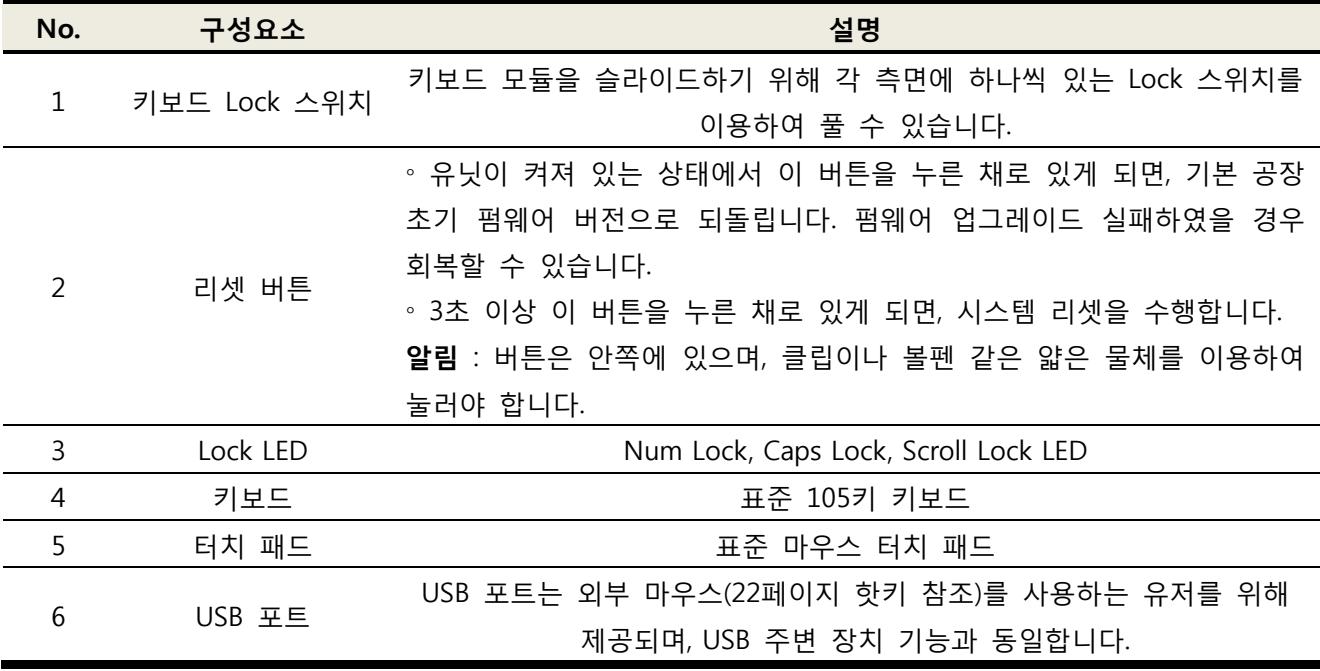

## **LCD 모듈**

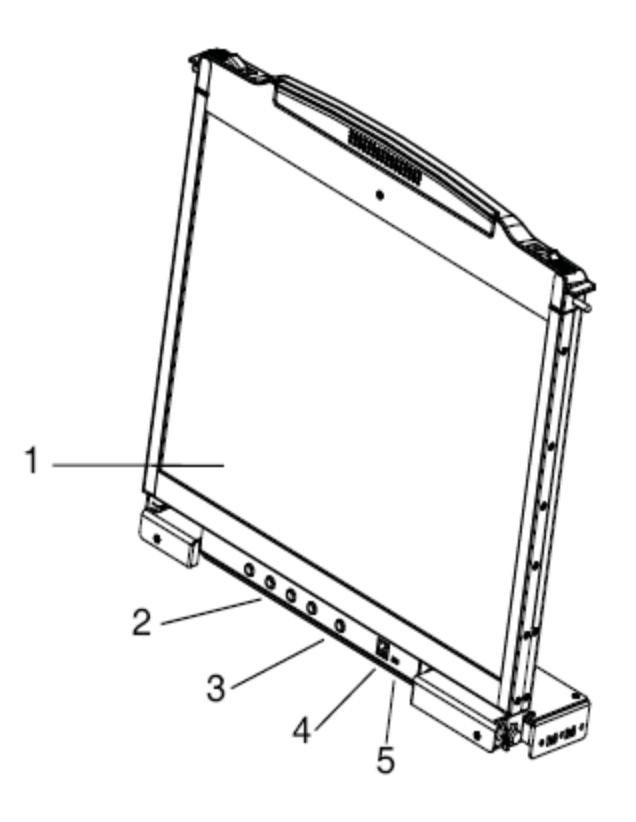

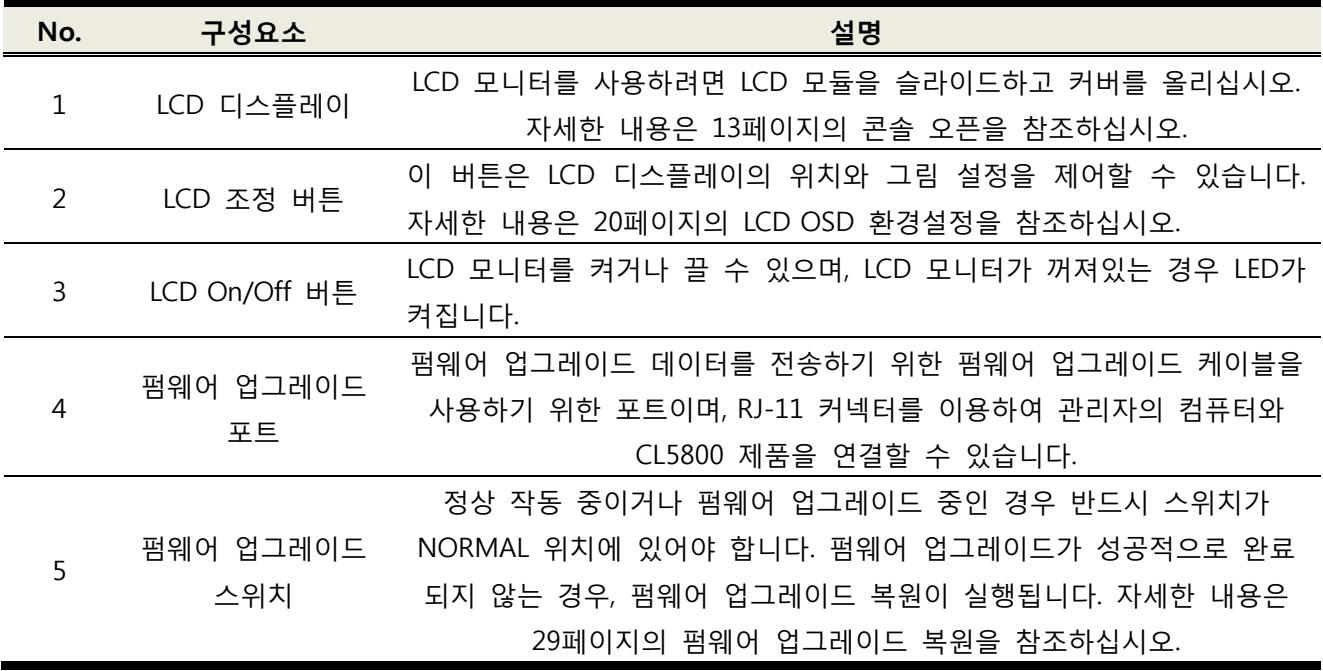

**후면부**

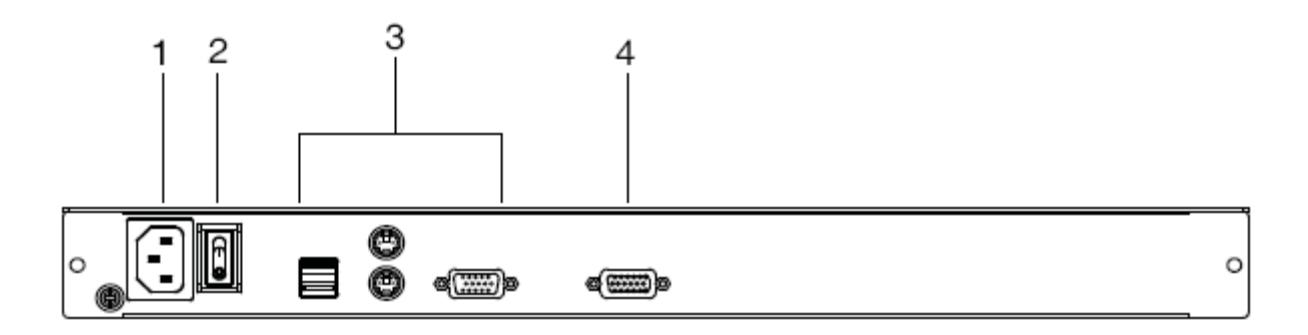

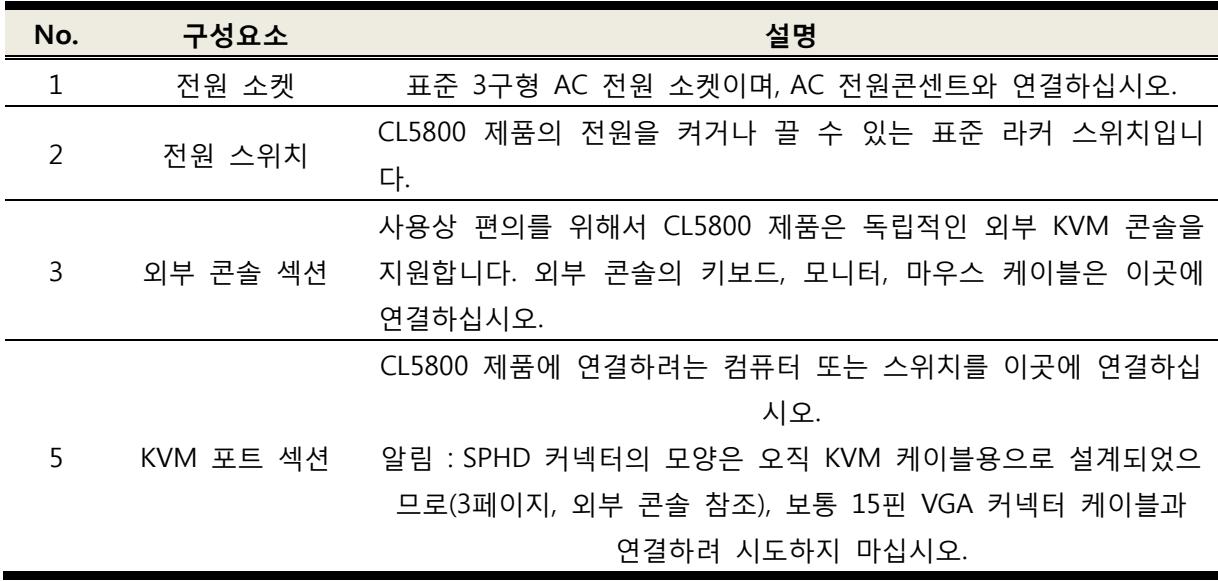

## **2 장. 하드웨어 설치**

## **시작하기 전에**

1. 31 페이지에 제공되는 장치의 장소에 관련된 중요한 안전 정보는. 설치하기 전에 반드시 검토하시기 바랍니다.

2. 연결하려는 장비의 전원이 꺼져있는지, 모든 장비의 전원을 확인하십시오. 키보드 전원 온 기능이 있는 컴퓨터의 전원 코드는 반드시 제거하십시오.

3. CL5800 제품을 운반할 때 외부 충격으로부터 보호하기 위해 포장 소재를 삽입합니다. 아래 그림과 같이 포장 소재가 보일 때까지 LCD 모듈을 슬라이드한 후 제거하십시오.

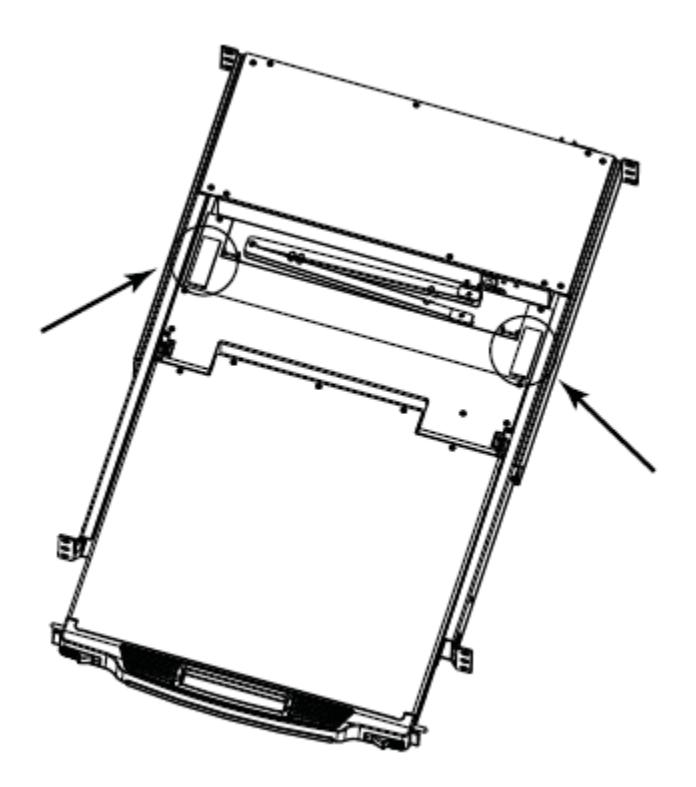

### **표준 랙 마운팅**

표준 랙 마운팅 키트는 CL5800 제품과 따로 구매할 수 있습니다. 이 키트를 이용하여 CL5800 제품이 52~85cm 의 깊이로 랙 시스템에 결합할 수 있습니다.

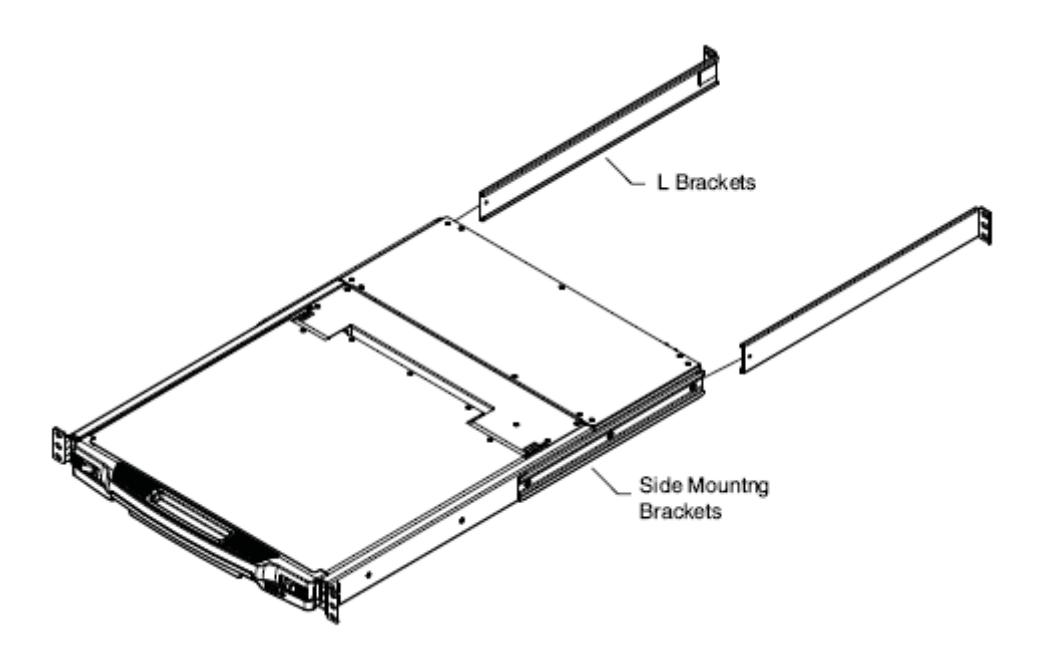

알림 : 1. 한 명이 장치를 붙잡고 다른 한 명이 스크류로 고정해야 하므로, 스위치를 랙 시스템에 설치하려면 2 명이 필요합니다. 2. 표준 랙 마운팅 키트는 스크류나 케이지 너트가 포함되지 않았습니다. 추가로 스크류나 케이지 너트가 필요한 경우 랙 판매자에게 문의하십시오. 3. 1 인 설치용 키트를 따로 구매 가능합니다. 부록 36 페이지의 부가적인 랙 마운팅을 참조하십시오.

CL5800 제품을 랙 시스템에 설치하는 방법은 다음과 같습니다.

1. 한 명이 CL5800 제품을 랙의 적당한 위치에 붙잡고 있는 동안, 다른 한 명이 스크류로 전면 브라켓에 느슨하게 고정합니다.

2. 한 명이 CL5800 제품을 계속 붙잡고 있는 동안, 다른 한 명이 L 자 브라켓을 CL5800 제품의 측면 마운팅 브라켓을 반대편 랙에 닿을 때까지 슬라이드한 후, L 자 브라켓을 스크류로 고정합니다.

3. L 자 브라켓을 단단히 고정한 후, 전면 브라켓 스크류를 단단하게 고정합니다.

알림 : 통풍을 위해 각 측면에 최소 5.1cm 간격을 확보하시고, 전원코드 및 케이블 정리를 위해 후면에 최소 12.7cm 간격을 확보하십시오.

### **연결**

설치 그림을 참고하면서 다음 단계대로 수행하십시오.

1. 유닛에 제공되거나 따로 구매한 KVM 케이블의 SPHD 커넥터를 LCD 콘솔 KVM 포트에 연결하십시오. (3 페이지 참조)

2. KVM 케이블의 키보드, 모니터, 마우스 커넥터를 KVM 스위치 콘솔 섹션의 해당 포트에 연결하십시오. 3. 만약 외부 콘솔을 설치하려면 키보드, 모니터, 마우스를 LCD 콘솔 콘솔 섹션의 해당되는 포트에 연결하십시오. 색상과 아이콘으로 표기되어 각 포트를 쉽게 구별할 수 있습니다.

4. CL5800 제품의 전원 코드를 LCD 콘솔 전원 소켓과 전원 콘센트에 연결하십시오.

5. KVM 장비에 전원을 공급하십시오.

6. LCD 콘솔의 전원을 켜십시오.

**설치 그림** 

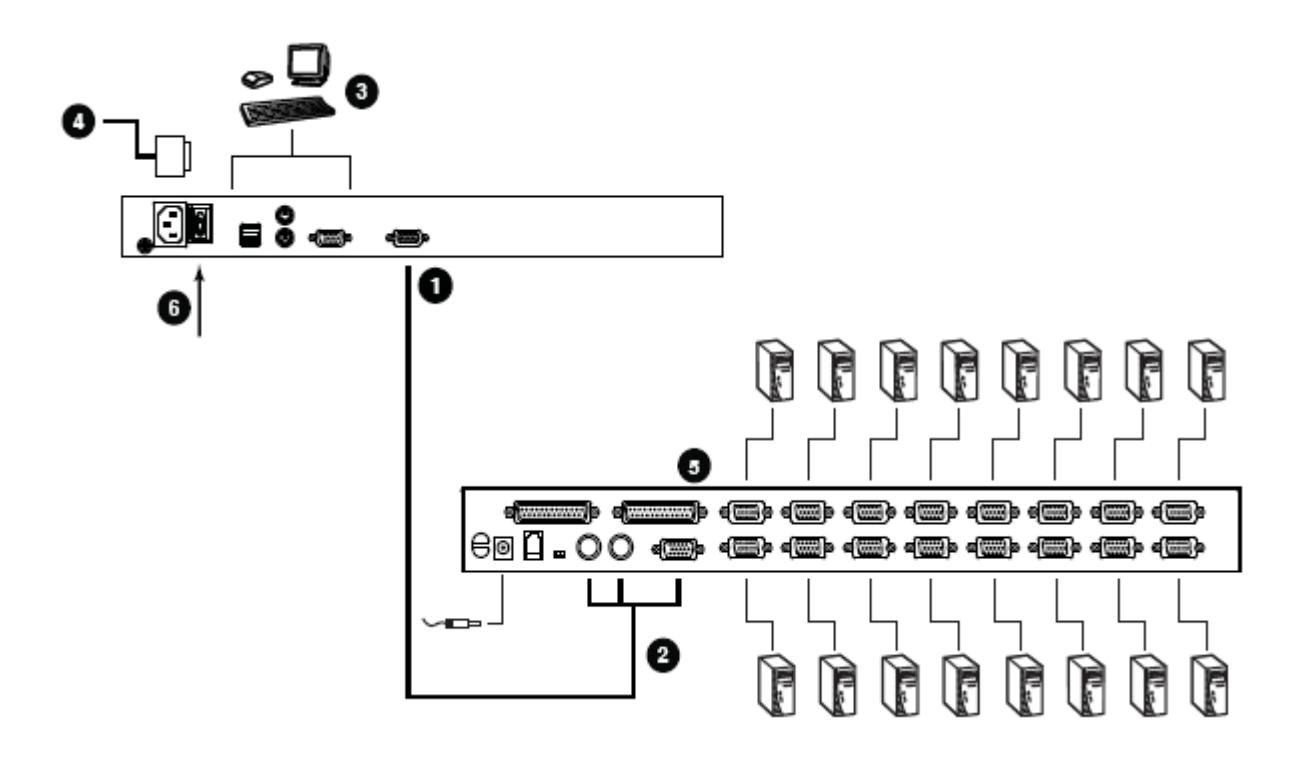

### **콘솔 오픈**

CL5800 제품 콘솔은 두 개의 모듈로 구성됩니다. 상부 커버의 LCD 디스플레이 모듈과 LCD 모듈 아래의 키보드/터치 패드 모듈이 있습니다.

모듈은 독립적인 슬라이드 움직임이 가능하여, 키보드/터치 패드 모듈을 사용하지 않는 경우 LCD 디스플레이만 이용할 수 있습니다.

## **단독 오픈**

1. 콘솔을 풀기 위해 Lock 스위치를 당긴 후 몇 센티미터 정도 상부 패널을 당깁니다. 콘솔이 풀리면 Lock 스위치를 제거할 수 있습니다.

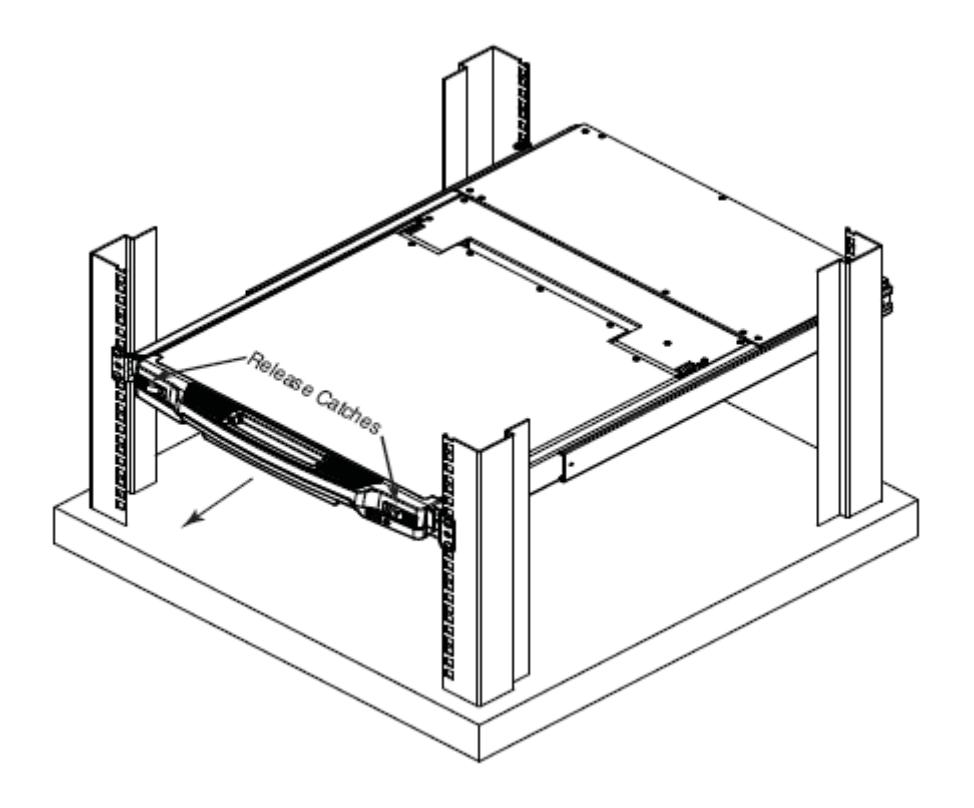

(다음페이지에서 계속)

(이전 페이지에서 계속)

2. 상부 패널을 찰칵 소리가 날 때까지 잡아 당깁니다.

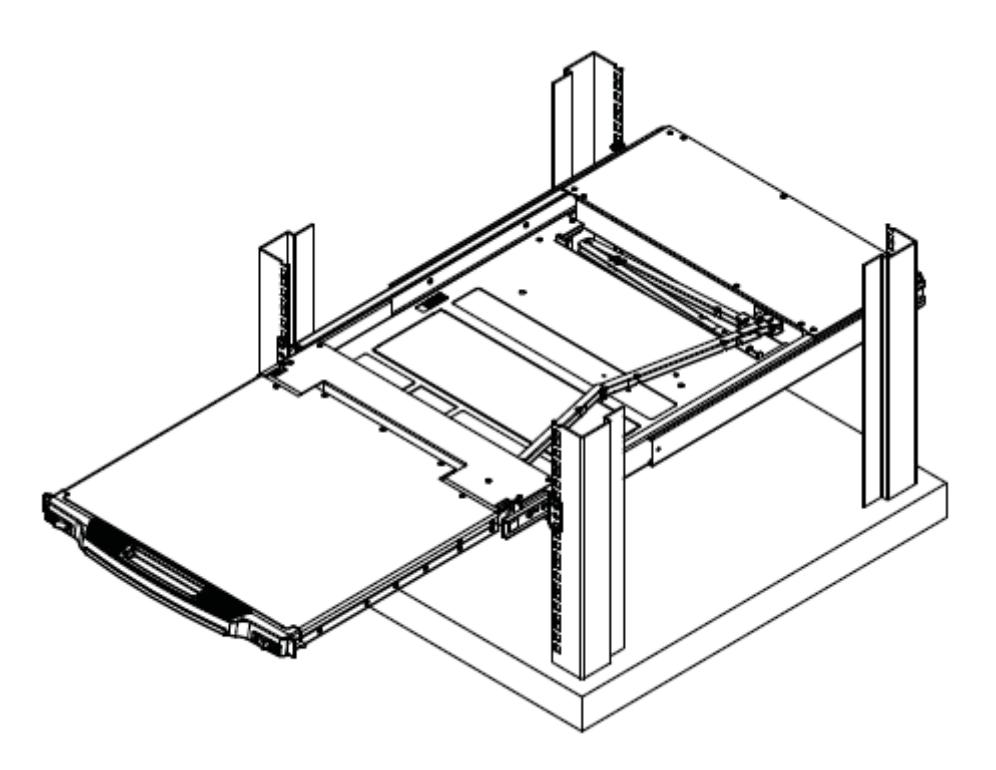

3. 상부 패널을 회전하여 LCD 스크린을 꺼냅니다.

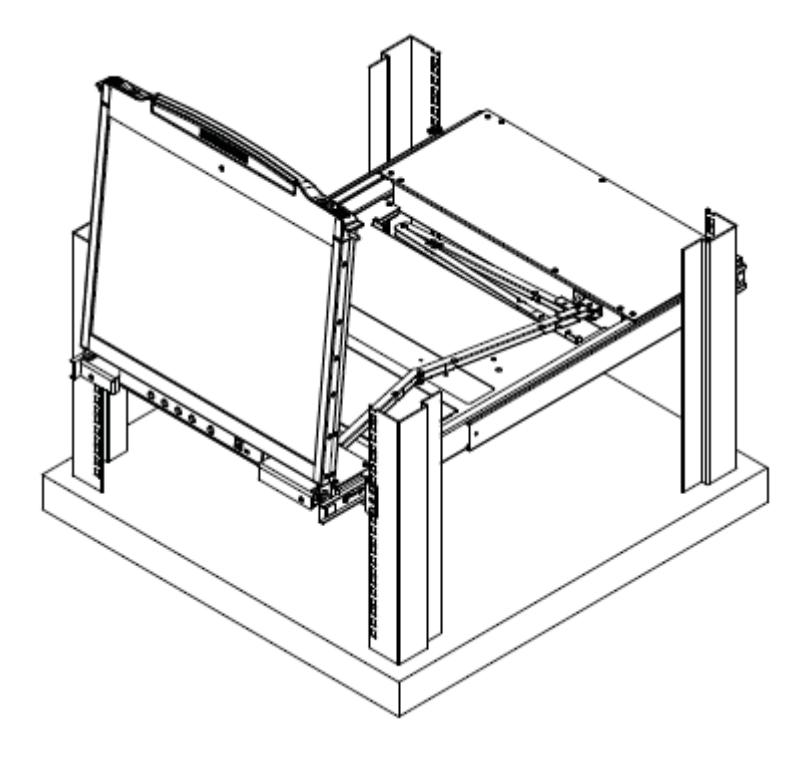

4. 아래의 키보드 모듈을 찰칵 소리가 날 때까지 잡아 당깁니다.

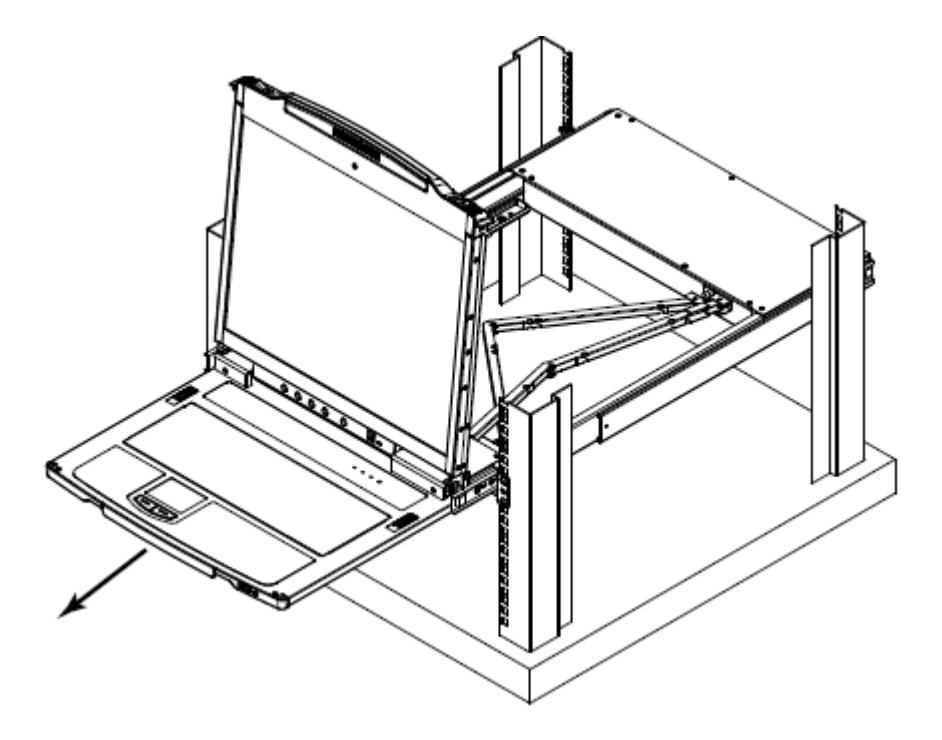

### **복합 오픈**

단일 오픈 섹션의 그림을 참조하여 다음과 같이 하십시오. 1. Lock 스위치를 당긴 후 상부, 하부 패널을 찰칵 소리가 날 때까지 잡아 당깁니다.

**알림** : 콘솔이 풀리면, Lock 스위치를 제거할 수 있습니다.

2. 상부 패널을 찰칵 소리가 날 때까지 잡아 당깁니다. 3. 상부 패널을 회전시켜 LCD 스크린을 꺼냅니다.

**알림** : 키보드 모듈의 초과 중량에 대한 경고를 반드시 숙지하시기 바랍니다.

## **작동 전 주의사항**

키보드 모듈의 최대 하중 베어링 용량은 30kg 입니다. 키보드 모듈이 데미지를 받을 수 있으므로 아래 사항에 주의하여 주십시오.

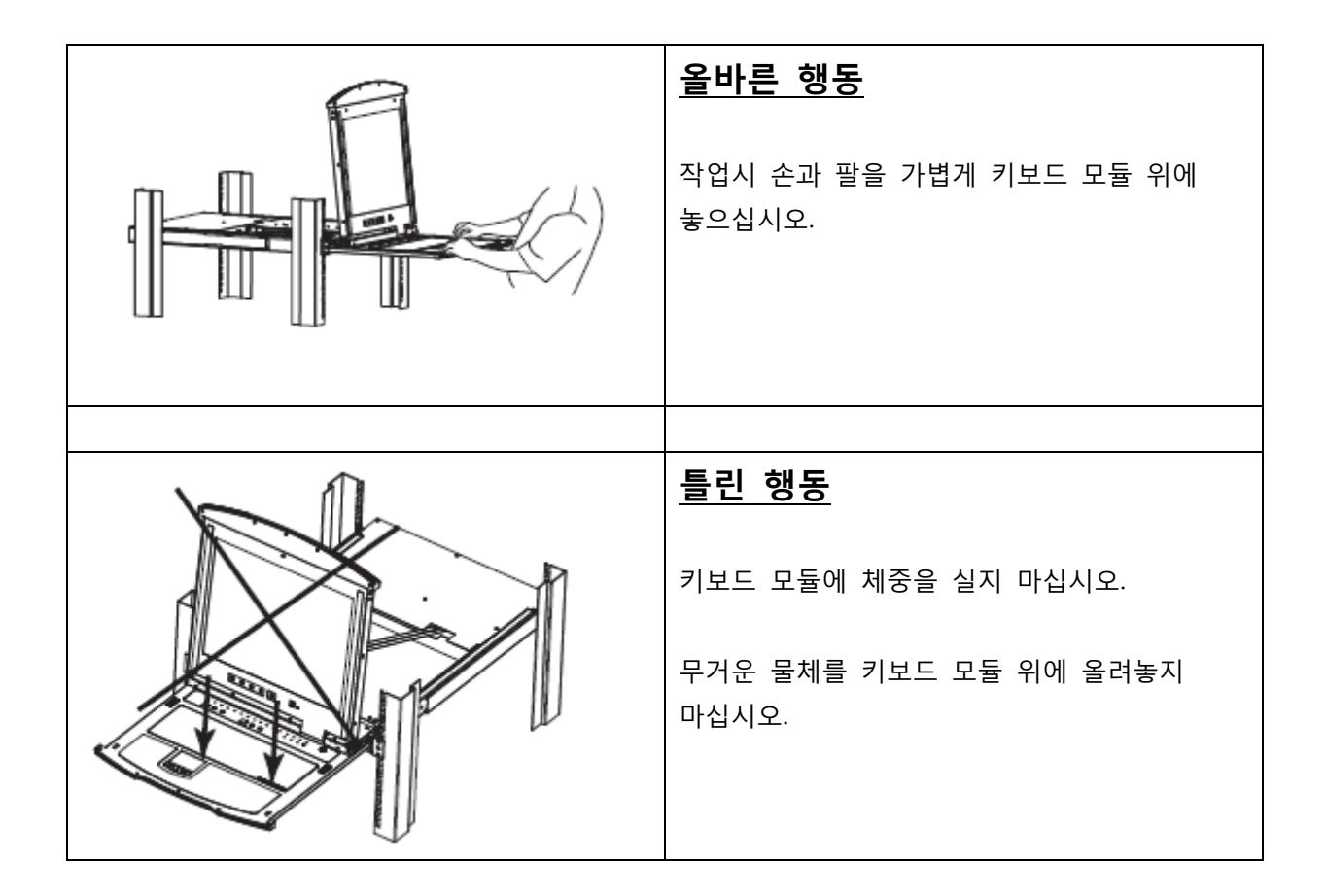

## **콘솔 닫기**

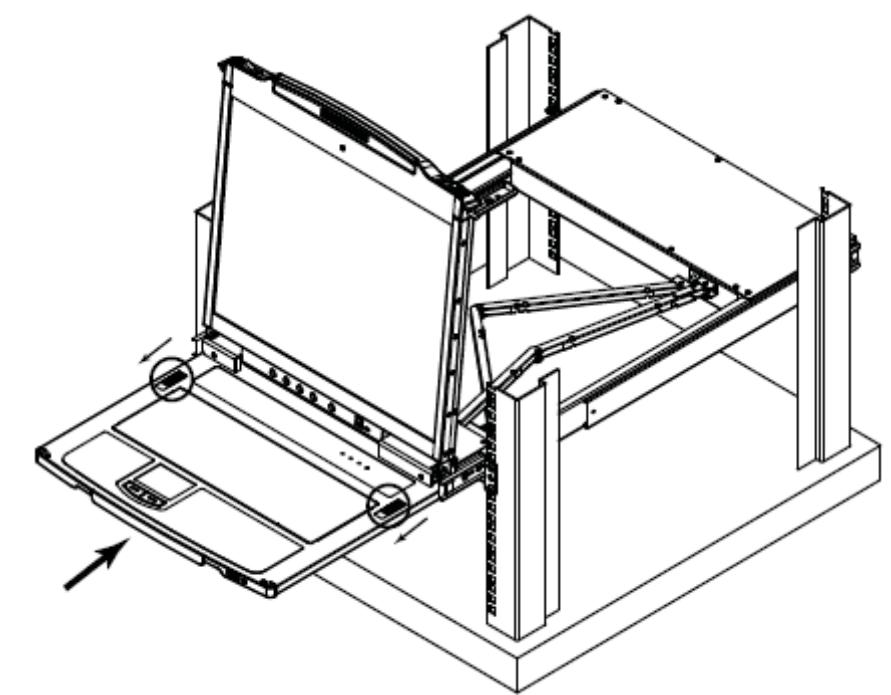

1. 측면의 Lock 스위치를 누르고 키보드 모듈을 밀어 넣으십시오.

2. Lock 스위치를 제거한 후, 전면 손잡이를 사용하여 키보드 모듈을 안쪽으로 밀어 넣으십시오.

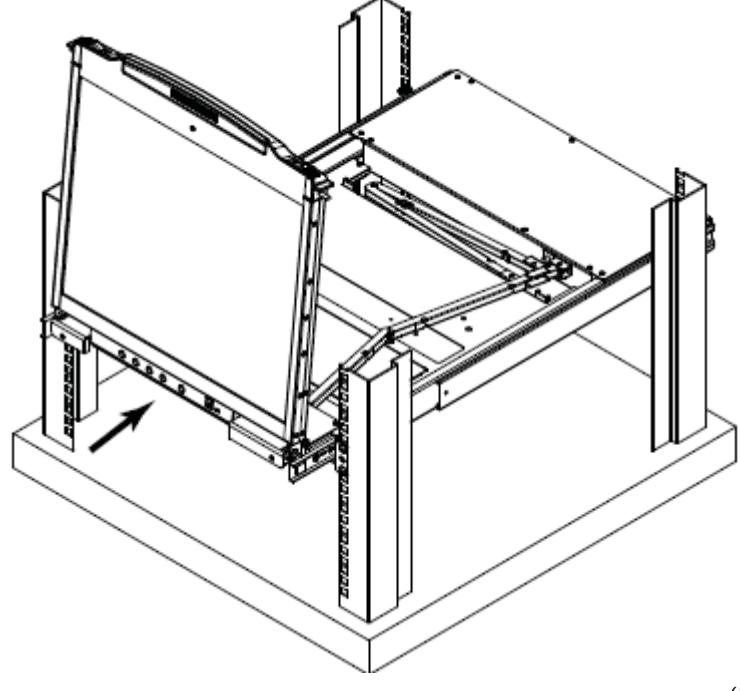

(다음 페이지에서 계속)

(이전 페이지에서 계속)

3. LCD 모듈을 회전하여 아래로 내린 후, LCD 모듈의 Lock 스위치를 누르십시오.

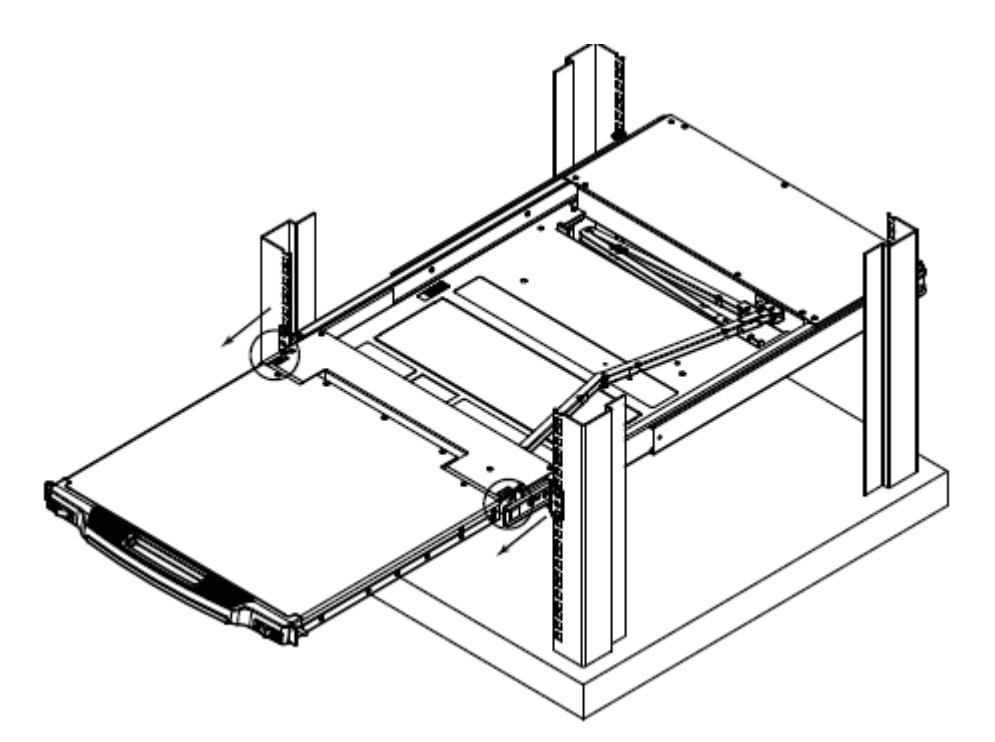

4. 전면 손잡이를 사용하여 모듈을 안쪽으로 밀어 넣으십시오.

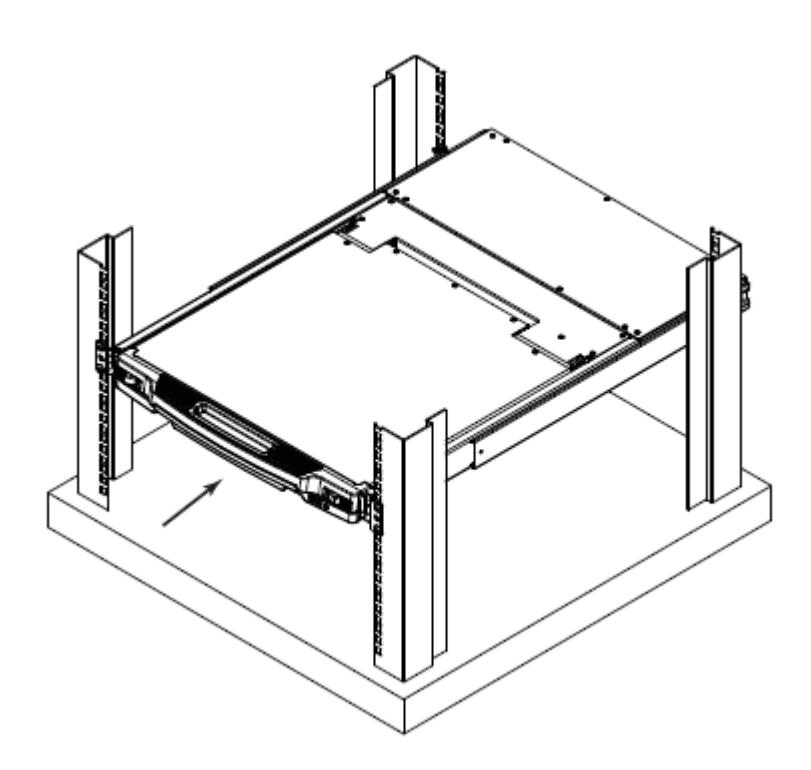

## **핫 플러그**

CL5800 제품은 핫플러그 기능을 지원하며, 제품의 종료없이 케이블의 추가/제거로 쉽게 설치할 수 있습니다.

## **전원 차단 및 재시작**

펌웨어 업그레이드 경우와 같은 CL5800 제품의 전원을 차단해야 할 경우, 후면 패널의 전원 스위치를 이용하여 전원을 차단할 수 있습니다.

후면 패널의 전원 스위치를 다시 켜면 CL5800 제품이 재시작합니다.

## **LCD OSD 환경설정**

### **LCD 버튼**

LCD OSD 를 통해 LCD 디스플레이의 환경설정이 가능하며, 다음 표와 같이 네 개의 버튼이 사용됩니다.

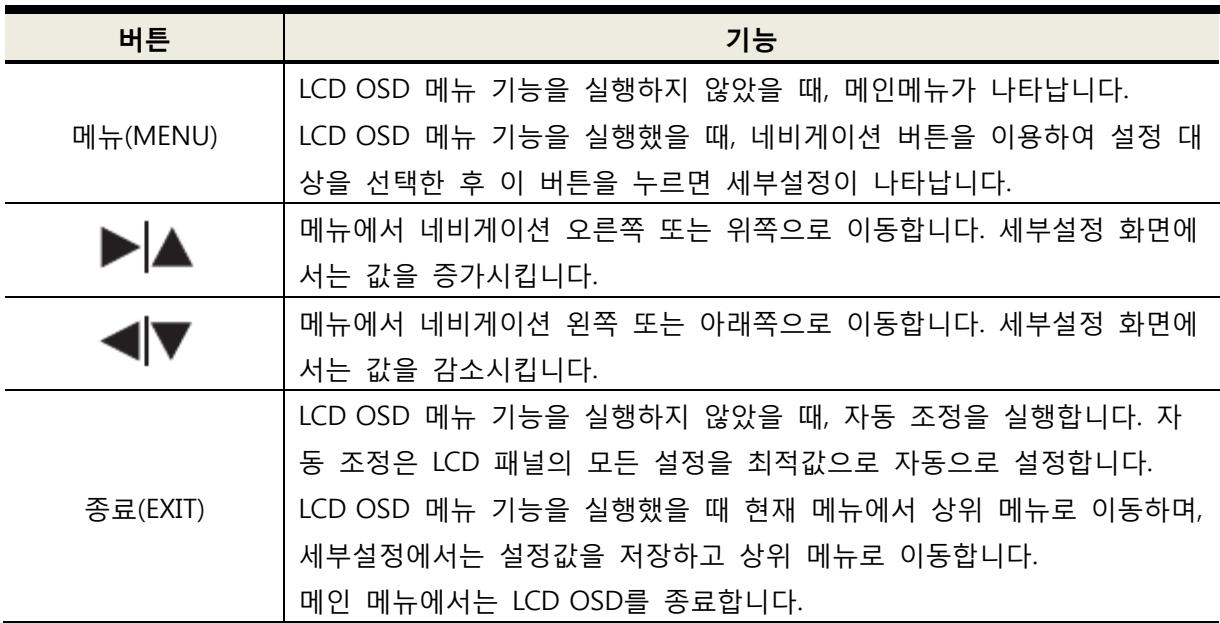

## **LCD 세부설정**

LCD OSD 세부설정의 기능은 다음과 같습니다.

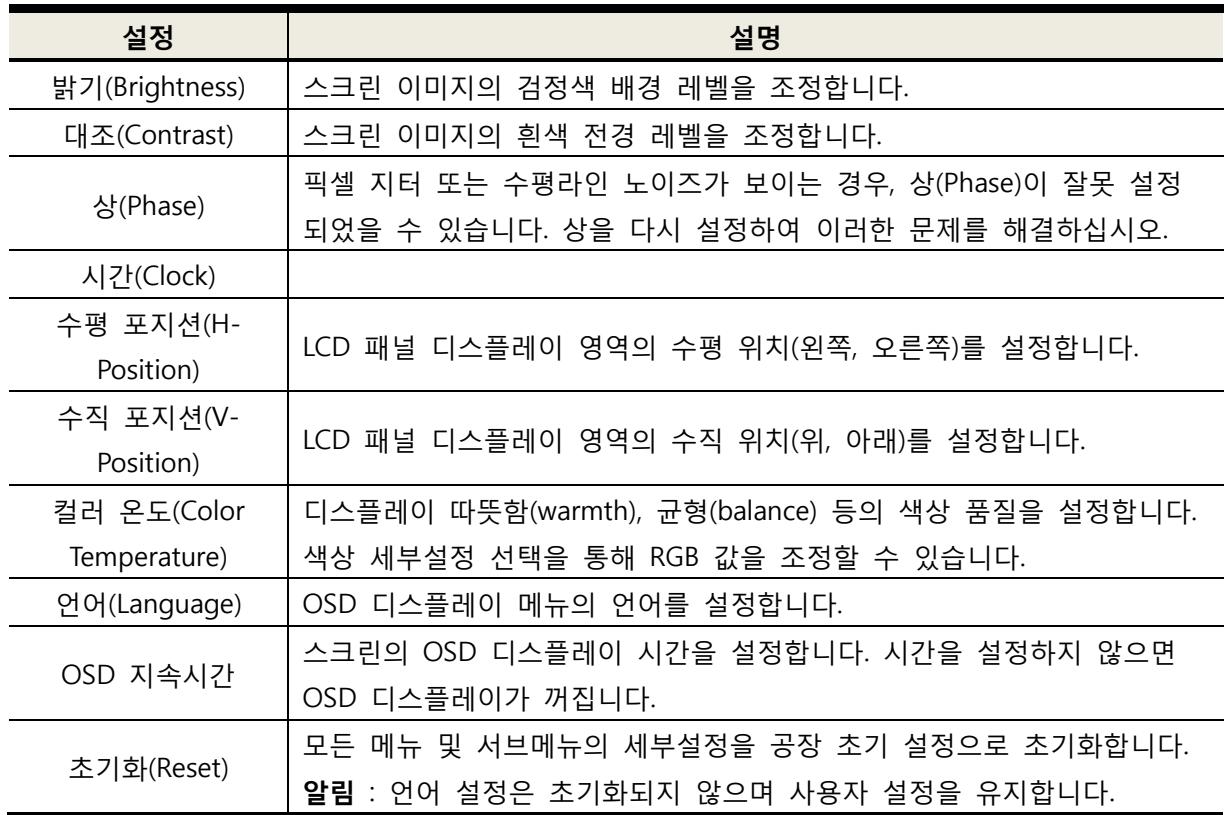

#### **핫키**

CL5800 제품의 콘솔 선택은 핫키 조합으로 실행할 수 있으며, 다음 표를 참조하십시오.

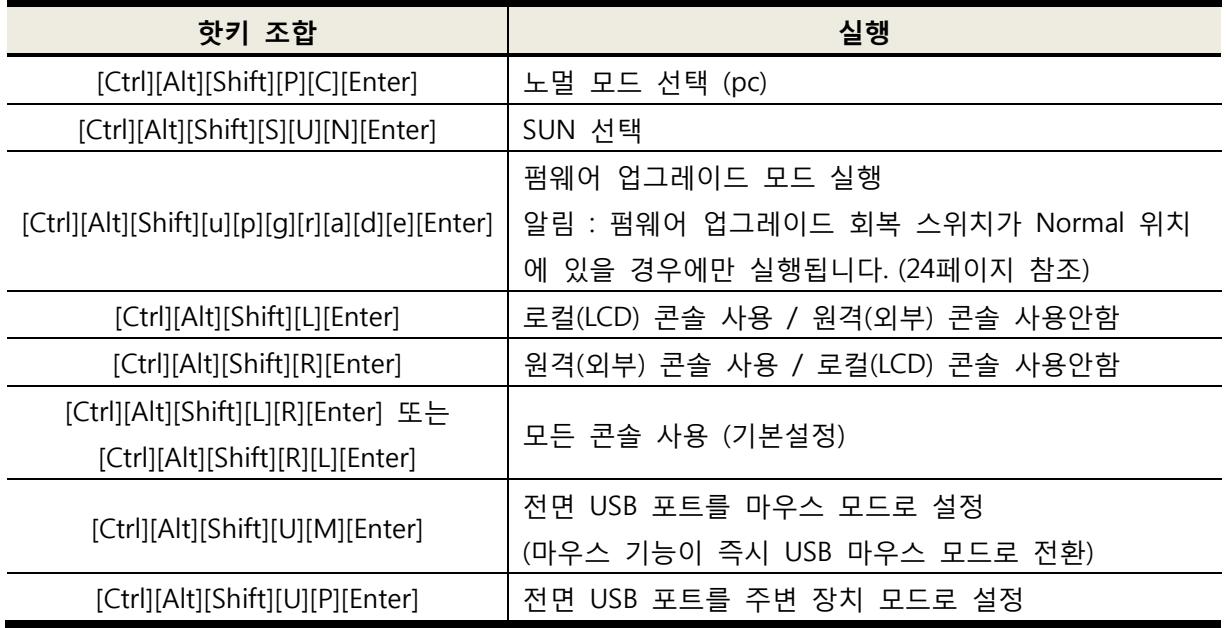

**알림** : 1. 한 번에 한 키씩 순서대로 키를 입력하십시오. 먼저 [Ctrl]키를 누르고 [Alt]키를 누른 다음, [Shift]키를 누르십시오.

2. 콘솔 선택은 저장되지 않습니다. CL5800 제품의 전원이 차단되고 다시 키면 모든 콘솔 사용(기본 설정)으로 되돌아 갑니다.

3. CL5800 제품에 연결되는 KVM 스위치는 [Ctrl][Alt][Shift] 조합을 핫키모드 실행으로 사용합니다. CL5800 제품은 콘솔 선택으로 먼저 캡쳐하기 때문에, 핫키 사용이 불가능합니다.

#### **포트 ID 넘버링 & 포트 선택**

포트 ID 넘버링과 포트 선택은 CL5800 제품에 연결된 KVM 스위치를 사용하는 방법입니다. 자세한 내용은 KVM 스위치의 사용자 설명서를 참조하십시오.

**4 장 펌웨어 업그레이드** 

## **펌웨어 업그레이드 유틸리티**

CL5800 제품의 새로운 펌웨어가 업그레이드되면, 펌웨어 업그레이드 패키지가 ATEN 웹사이트에 공지됩니다. 윈도우 기반의 펌웨어 업그레이드 유틸리티(FWUpgrade.exe)는 CL5800 제품의 펌웨어 업그레이드를 부드럽게 자동으로 제공합니다. 최신 펌웨어 패키지나 관련 정보를 얻으려면 웹 사이트를 정기적으로 확인하십시오.

#### **설치하기 전에**

펌웨어 업그레이드를 준비하는 과정은 다음과 같습니다.

1. CL5800 제품과 연결되지 않은 컴퓨터로 ATEN 웹 사이트에 들어가 제품 모델을 선택하십시오. 이용 가능한 펌웨어 업그레이드 패키지 목록이 나타납니다.

2. 원하는 펌웨어 업그레이드 패키지를 선택한 후, 컴퓨터에 다운로드 받습니다.

3. 펌웨어 업그레이드 케이블을 이용하여 컴퓨터 COM 포트와 CL5800 제품의 펌웨어 업그레이드 포트를 연결하십시오.

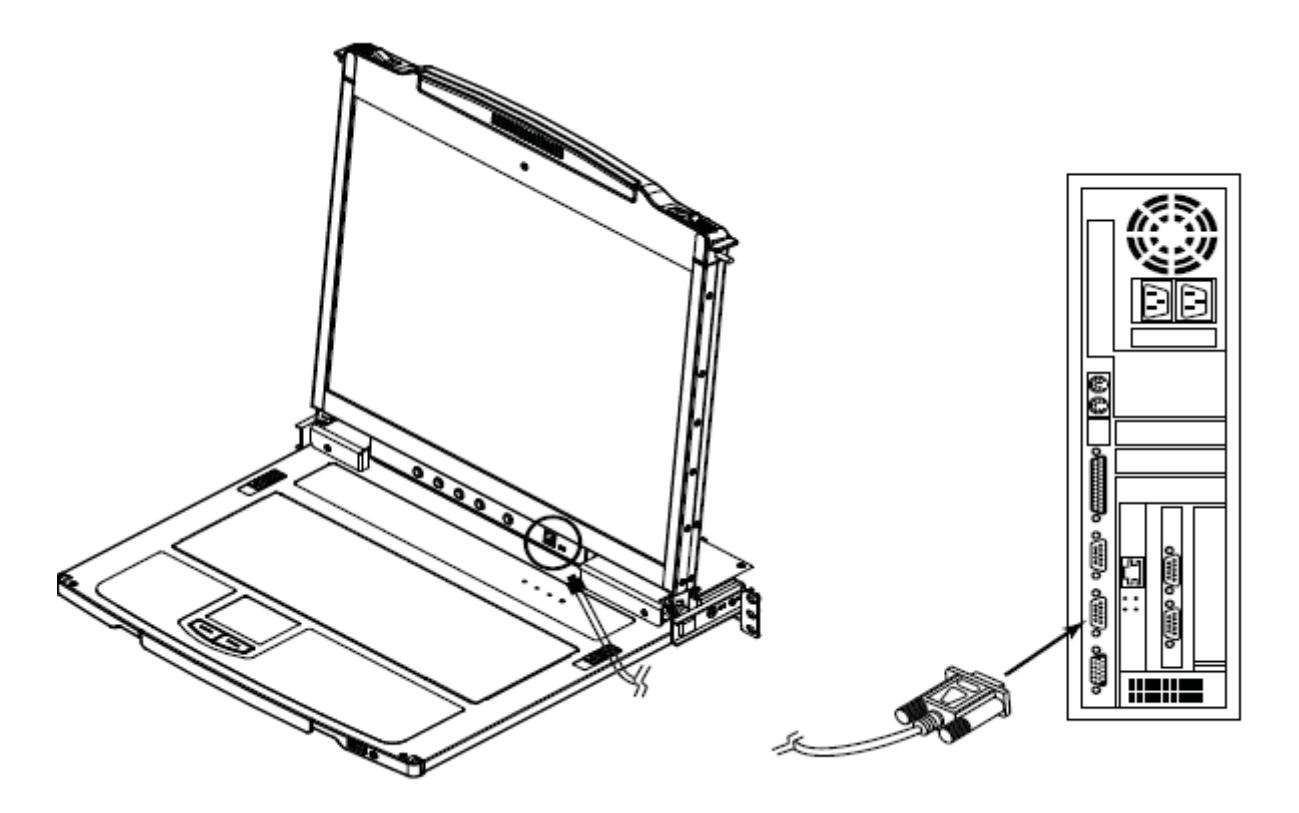

#### **펌웨어 업그레이드 모드**

CL5800 제품의 펌웨어 업그레이드 모드는 핫키를 입력하는 경우(22 페이지 참조)와 CL5800 제품의 펌웨어 업그레이드 복원모드를 사용하는 경우(29 페이지 참조)의 두 가지 방법으로 실행할 수 있습니다.

**알림** : 핫키를 입력하여 펌웨어 업그레이드 모드를 실행하려면, 펌웨어 업그레이드 복원 스위치가 반드시 Normal 위치에 있어야 합니다.

1. 먼저 콘솔 뒤편의 전원 스위치로 CL5800 제품을 끄십시오. 2. 펌웨어 스위치를 회복(RECOVER) 위치로 전환하십시오. 3. 콘솔 뒤편의 전원 스위치로 CL5800 제품의 전원을 켜십시오.

CL5800 제품의 펌웨어 업그레이드 모드가 실행되면, Num Lock, Caps Lock, Scroll Lock LED 가 계속해서 깜박거릴 것입니다.

펌웨어 업그레이드 모드를 종료하려면 29 페이지의 펌웨어 업그레이드 모드 종료를 참조하십시오.

### **업그레이드 실행**

#### **업그레이드 시작 :**

1. CL5800 제품의 펌웨어 업그레이드 모드를 실행하려면, 컴퓨터에 다운로드 받은 펌웨어 업그레이드 페키지 파일 아이콘을 더블클릭하거나 파일경로와 파일이름을 입력하여 실행합니다.

펌웨어 업그레이드 유틸리티의 시작 화면이 나타납니다.

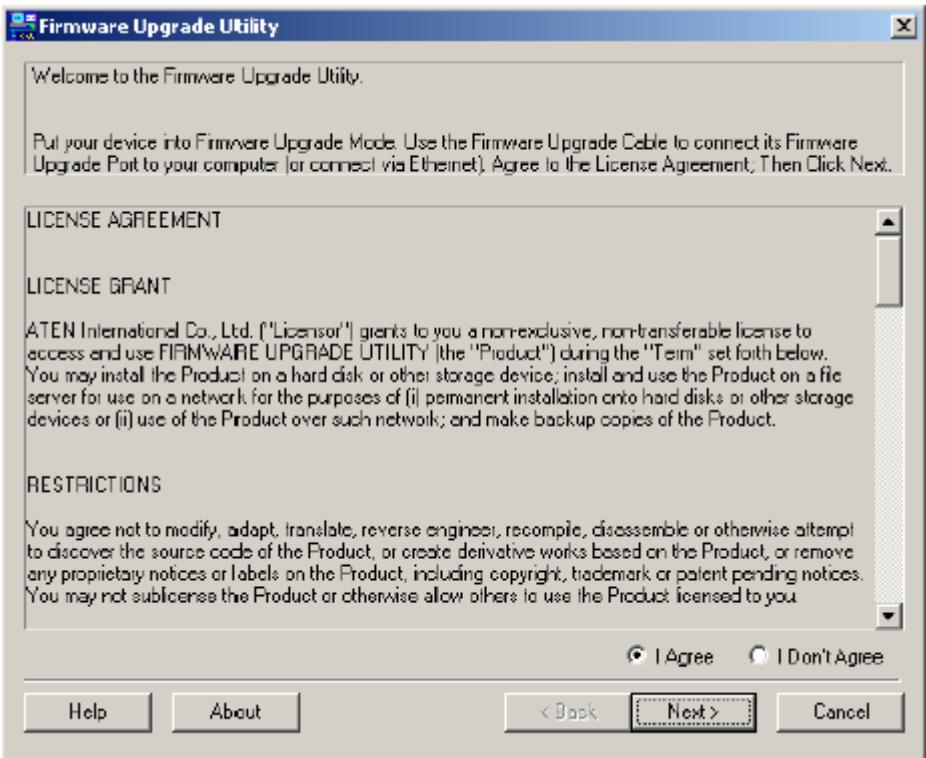

2. 이용약관을 읽고 Agree(동의)를 선택합니다.

(다음페이지에서 계속)

(이전 페이지에서 계속)

3. Next(다음)을 클릭하면 펌웨어 업그레이드 유틸리티 메인화면이 나타납니다.

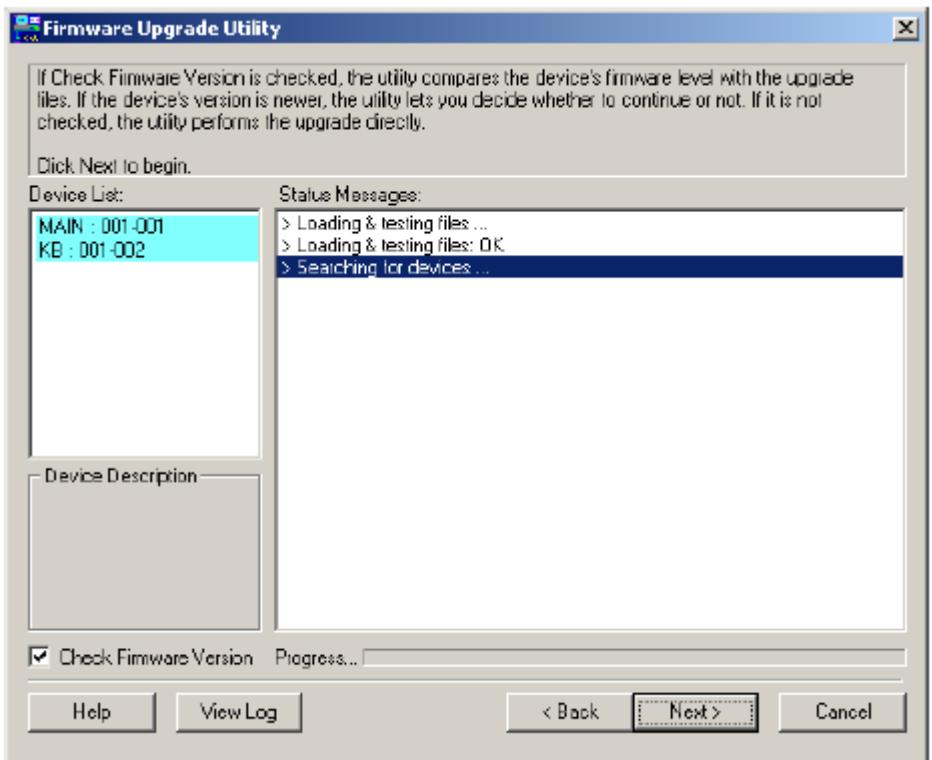

유틸리티는 사용자의 장비를 검색하며, 모든 업그레이드 가능한 목록이 장비목록창에 나타납니다.

4. **Next(다음)**을 클릭하여 업그레이드를 수행합니다.

◆ 유틸리티는 장비의 펌웨어와 업그레이드 파일의 버전을 비교하여 장비의 펌웨어 버전이 업그레이드 패키지 버전보다 높다면 다음과 같이 계속할 것인지 묻는 창이 나타납니다.

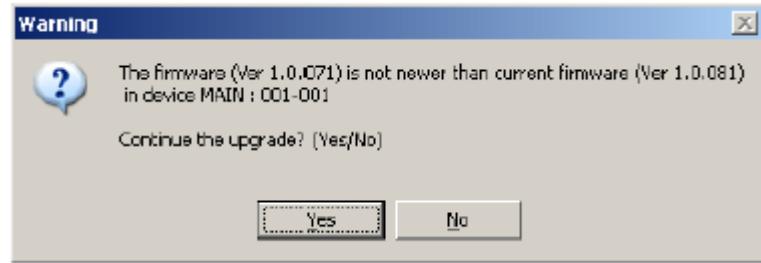

펌웨어 버전 검사창이 나타나지 않는다면 장비의 버전 및 업그레이드 패키지 파일의 버전에 관계없이 업그레이드를 수행합니다.

◆ 업그레이드 과정은 상태메시지 창에 나타나며, 화면 하단에 진행정도가 표시됩니다.

#### **업그레이드 성공 :**

업그레이드가 완료되면 다음 화면이 나타납니다.

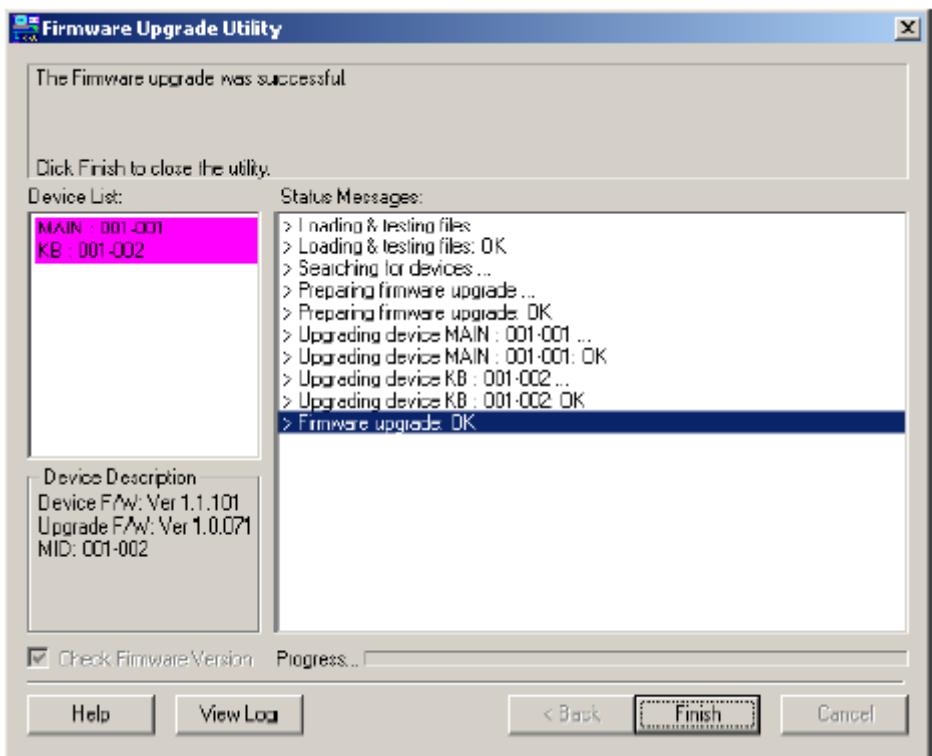

**Finish(완료)**를 클릭하면 펌웨어 업그레이드 유틸리티가 닫힙니다.

### **업그레이드 실패 :**

업그레이드를 실패한 경우 다음과 같이 업그레이드 실패 화면이 나타납니다.

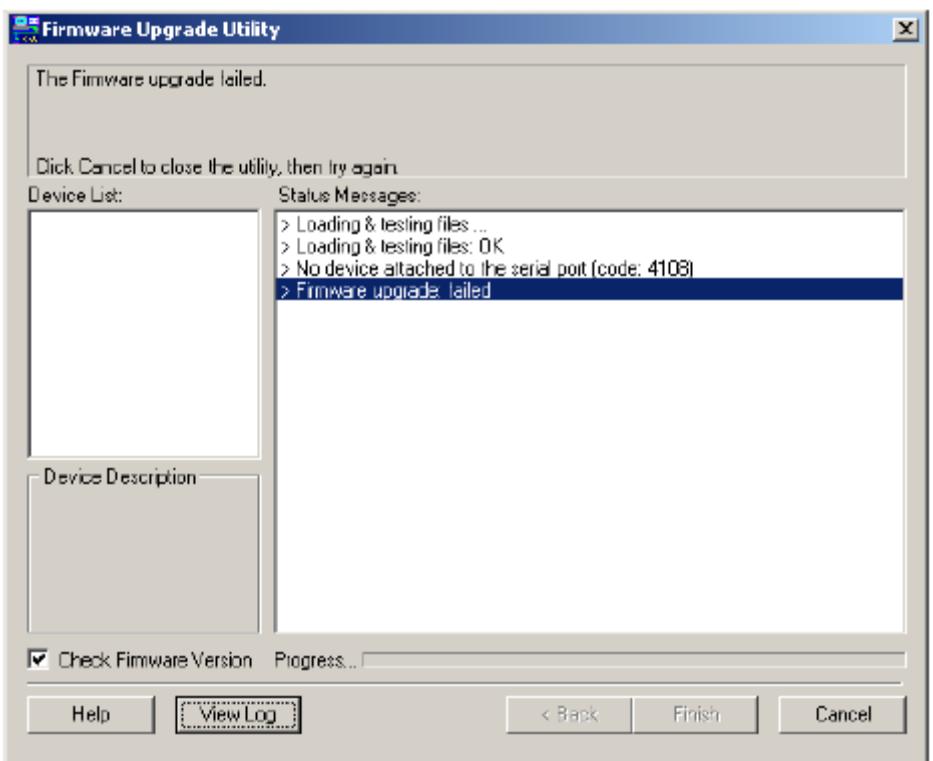

**Cancel(취소)**를 클릭하여 펌웨어 업그레이드 유틸리티를 닫고, 다음 섹션의 펌웨어 업그레이드 복원 방법을 참조하시기 바랍니다.

#### **펌웨어 업그레이드 복원**

세 가지 경우에 펌웨어 업그레이드 복원을 실행합니다. 유닛의 펌웨어가 어떠한 이유로 잘못 되어 제품을 사용할 수 없는 경우 펌웨어 업그레이드 도중 방해받았을 때 펌웨어 업그레이드를 실패하였을 때

펌웨어 업그레이드 복원을 실행하는 방법은 다음과 같습니다. 1. 펌웨어 업그레이드 복원 스위치를 Recover 위치에 전환합니다. 2. CL5800 제품의 전원을 껐다가 재시작합니다. (19 페이지 참조) 3. 펌웨어 업그레이드 복원 스위치를 Normal 위치로 되돌립니다. 4. 2 단계를 반복합니다.

#### **펌웨어 업그레이드 모드 종료**

펌웨어 업그레이드 모드를 종료하는 방법은 다음과 같습니다. 1. 펌웨어 업그레이드 복원 스위치를 Normal 위치로 전환합니다. 2. CL5800 제품의 전원을 껐다가 재시작합니다. (19 페이지 참조)

**이 페이지는 빈 페이지입니다.**

#### **안전 수칙**

#### **일반사항**

◆ 설명서를 읽고 난 후, 다음에 참조하기 위해 잘 보관하십시오.

◆ 장비에 표기된 모든 경고와 지시사항을 잘 따라주십시오.

◆ 불안한 장소(카트, 스탠드, 테이블 등)에 장비를 놓지 마십시오. 장비가 떨어질 경우 심각한 손상을 입습니다.

- ◆ 장비 근처에서 물을 사용하지 마십시오.
- ◆ 장비 근처 또는 위에 라디에이터나 발열기기를 놓지 마십시오.

◆ 장비 캐비닛은 슬롯이 제공되어 통풍을 위해 열려 있습니다. 과열을 방지하고 장비의 원활한 작동을 위해 열린 슬롯을 막거나 다른 물체로 덮지 마십시오.

◆ 통풍이 안될 수도 있기 때문에 부드러운 표면(침대, 소파, 융단 등) 위에 장비를 놓지 마십시오. 이 외에도 장비의 통풍이 방해되는 곳에 놓지 마십시오.

◆ 액체를 장비에 흘리지 마십시오.

◆ 청소하기 전에 벽면 콘센트로부터 장비의 전원 코드를 제거하십시오. 액체나 분사용 클리너를 사용하지 말고 젖은 천을 사용하십시오.

◆ 장비는 라벨에 표기된 전원 규격을 사용합니다. 전원 규격을 이용할 수 없다면 판매자나 전력회사에 문의하십시오.

◆ 이 장비는 230V 전압의 IT 전원 관리 시스템으로 설계되었습니다.

◆ 안전한 3 선형 접지 타입 플러그를 사용하며 콘센트에 플러그가 안 맞는 경우, 전기 담당자와 상의하여 기존의 플러그를 교체하여 사용하십시오. 접지타입 플러그 이외의 코드를 사용하지 말고 반드시 로컬/국가 규격 코드를 사용하십시오.

◆ 전원코드나 케이블을 밟거나 걸려 넘어지지 않도록 정리하여 주십시오.

(다음 페이지에서 계속)

(이전 페이지에서 계속)

◆ 멀티탭을 사용하는 경우, 연결된 모든 제품의 총 암페어가 멀티탭 암페어 규격을 초과하지 않는지 반드시 확인하십시오. 벽면 콘센트에 연결된 모든 제품의 총 암페어가 15 암페어를 초과하지 마십시오. ◆ 시스템의 전력이 갑자기 일시적으로 증가하거나 감소하는 것을 방지하기 위해 과전류 방지, 전력 조절, 무정전 전원 장비(UPS)를 사용하십시오.

◆ 시스템 케이블과 전원 케이블을 조심스럽게 정리하십시오. 아무렇게 방치한 케이블이 있는지 확인하십시오.

- ◆ 캐비닛 슬롯으로 어떠한 물체도 넣지 마십시오. 위험한 고전압에 의해 화재나 감전의 위험이 있습니다.
- ◆ 장비를 임의대로 수리하려 하지 마십시오. 자격이 있는 서비스 기술직원에게 문의하십시오.
- ◆ 다음과 같은 경우 벽면 콘센트로부터 장비를 제거하고, 수리를 위해 서비스 기술원에게 문의하십시오.
	- ◆ 전원 코드나 플러그가 손상되거나 피복이 벗겨져 있는 경우
	- ◆ 장비에 액체를 엎지른 경우
	- ◆ 장비가 비나 물에 노출된 경우
	- ◆ 장비를 떨어뜨리거나 캐비닛이 손상된 경우
	- ◆ 장비 성능에 눈에 띠는 변화가 생겨 서비스가 필요한 경우
	- ◆ 설명대로 장비를 작동할 때 정상적으로 작동되지 않는 경우

◆ 설명대로 장비를 작동하십시오. 부적절한 작동은 서비스 기술원의 수리가 필요할 정도로 심각한 손상을 입을 수 있습니다.

◆ "UPGRADE"라고 표기된 RJ-11 커넥터를 공인 통신 네트워크에 연결하지 마십시오.

#### **랙 마운팅**

◆ 랙을 설치하기 전에 랙이 움직이지 않도록 안전하게 고정되었는지, 랙의 무게를 지면이 견딜 수 있는지 확인해야 합니다. 랙을 고정하기 전에 전면과 측면의 스테빌라이져를 단일 랙에 설치하시고, 전면 스테빌라이져를 복합 랙에 설치하십시오.

◆ 항상 랙의 밑부분부터 장비를 설치하시고, 무거운 장비는 랙의 밑부분에 설치하십시오.

◆ 장비를 랙에 확장하기 전에 랙의 수평이 맞고 안정되게 고정되었는지 확인하십시오.

◆ 장비 레일 Lock 스위치를 누르면, 랙의 안/밖으로 장비를 슬라이드할 수 있습니다. 슬라이드 레일은 손가락으로 잡을 수 있습니다.

◆ 장비를 랙에 삽입한 후, 조심스럽게 레일을 잠금 위치까지 확장하십시오. 그리고 난 후, 장비를 랙 안쪽으로 슬라이드하십시오.

◆ 랙으로 전원을 공급하는 AC 전원 공급 회로에 과부하를 주지 마십시오. 최대 랙 하중은 브랜치 회로 비율의 80 퍼센트에 해당합니다.

◆ 랙에 설치된 장비가 적절한 통풍이 되는지 확인하십시오.

◆ 랙에 설치된 다른 장비가 동작중일 때, 어떠한 장비도 움직이지 마십시오.

## **기술 지원**

#### **국제 지원**

◆ 문제해결, 문서, 소프트웨어 업데이트 등의 온라인 기술 지원 웹 사이트는 다음과 같습니다. http://support.aten.com

◆ 전화 지원은 iii 페이지의 전화 지원을 참조하십시오.

### **북미 지원**

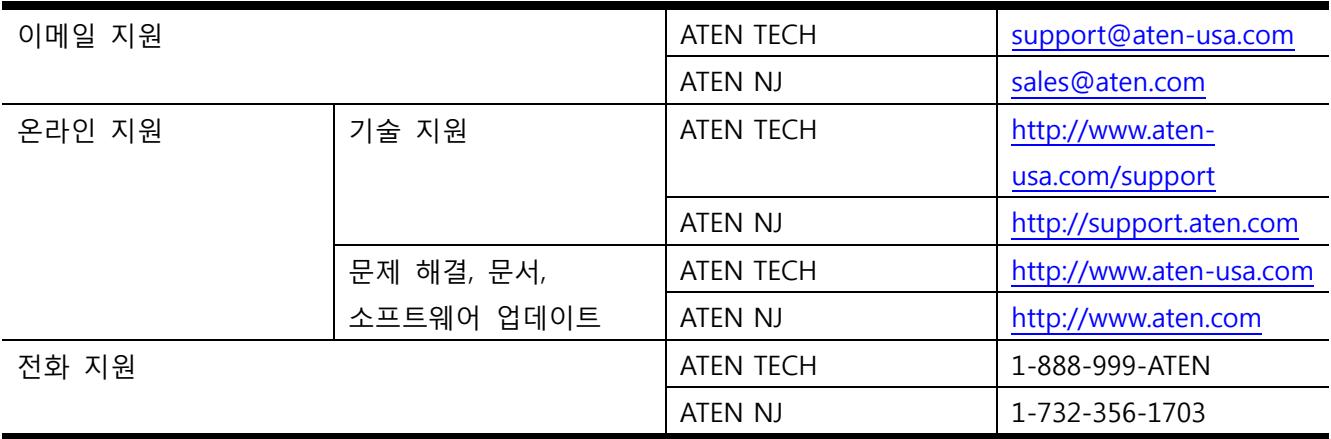

상담하기 전에 반드시 다음 정보를 준비하시기 바랍니다.

- ◆ 제품 모델 번호, 시리얼 넘버, 구매 날짜
- ◆ 사용자 컴퓨터의 운영체제, 변경 값, 확장카드, 소프트웨어를 포함한 컴퓨터 환경설정
- ◆ 에러가 발생했을 때 나타난 에러메시지
- ◆ 에러가 발생하기 전 장비를 작동한 순서
- ◆ 상담하는 데 도움이 될 만한 모든 정보

## **제품 사양**

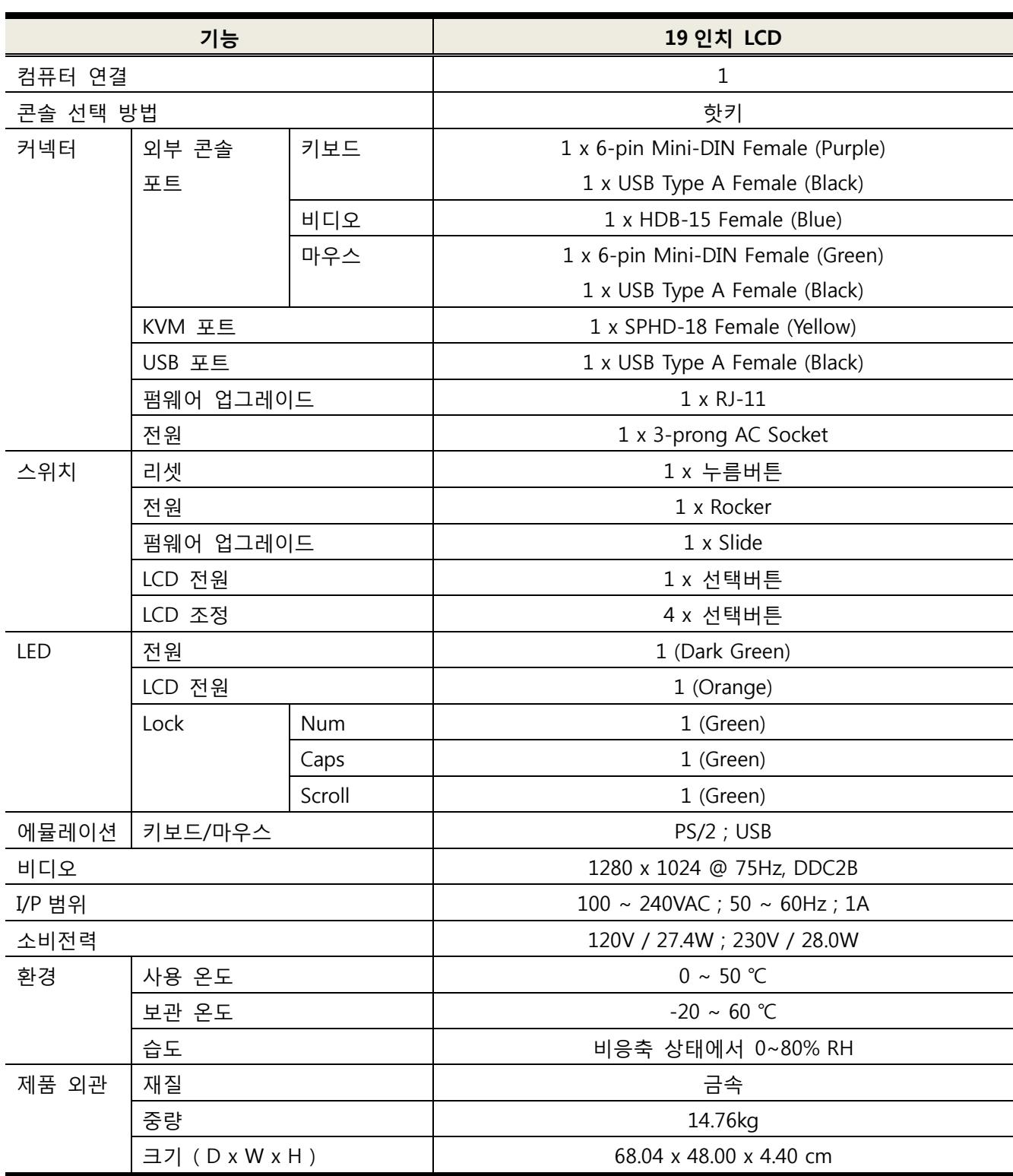

### **부가적인 랙 마운팅**

사용자의 편의를 위해, 다음 표와 같이 세 가지 랙 마운팅 키트를 제공합니다.

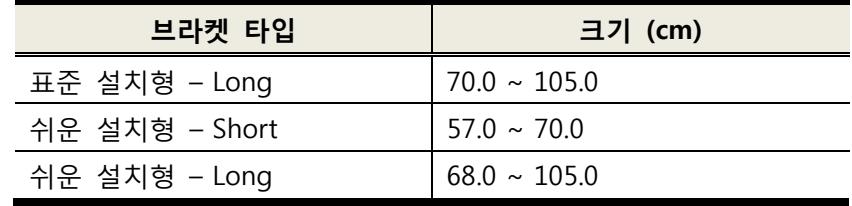

롱 타입 표준 랙 마운트 키트를 설치하려면 짧은 L 자형 브라켓을 긴 L 자형 브라켓으로 교체하면 됩니다. CL5800 제품을 설치하려면 10 페이지의 표준 랙 마운팅을 참조하십시오.

표준 설치는 설치하기 위해 두 사람이 필요한 반면, 쉬운 설치는 한 사람만으로도 CL5800 제품을 설치할 수 있습니다. 쉬운 설치 방법은 다음과 같습니다.

1. 표준 슬라이딩 L 자형 브라켓과 CL5800 제품의 양 측면의 마운팅 브라켓을 제거하십시오.

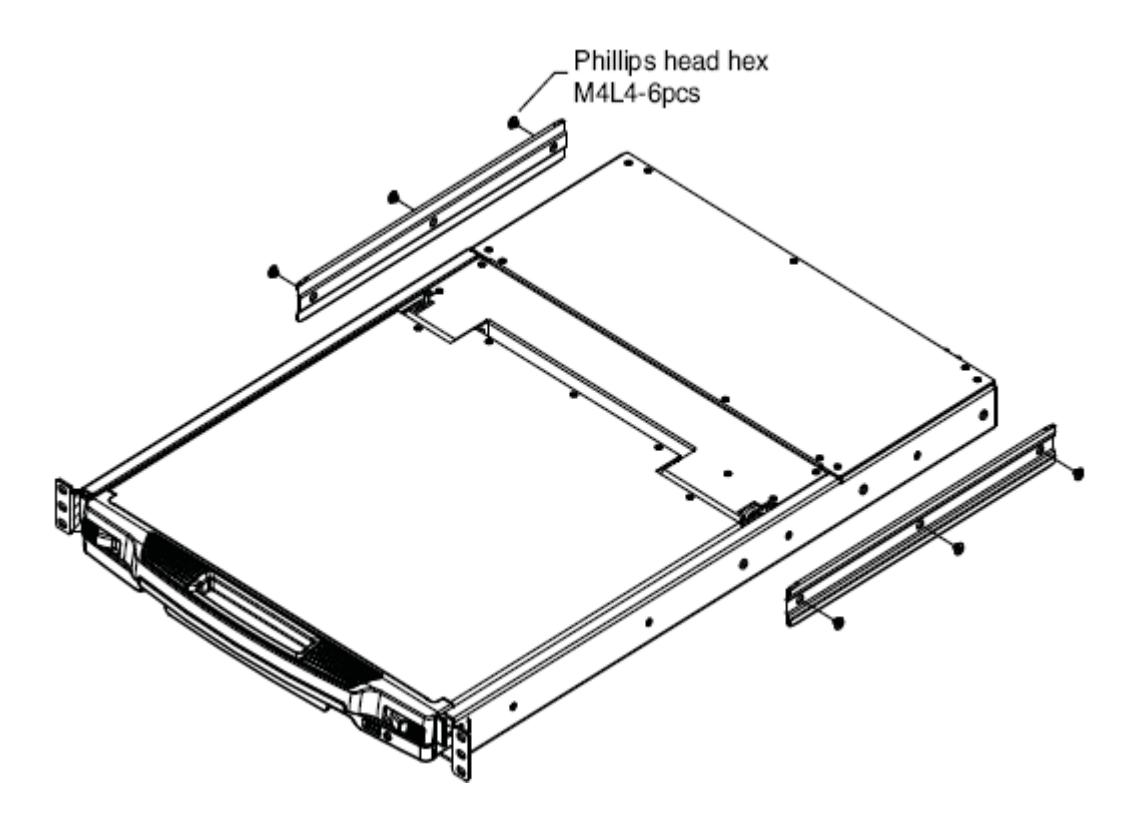

2. 왼쪽, 오른쪽의 쉬운 설치용 마운팅 레일을 랙의 안쪽에 부착하십시오. 이 모서리가 CL5800 제품을 안쪽에서 지지할 것입니다.

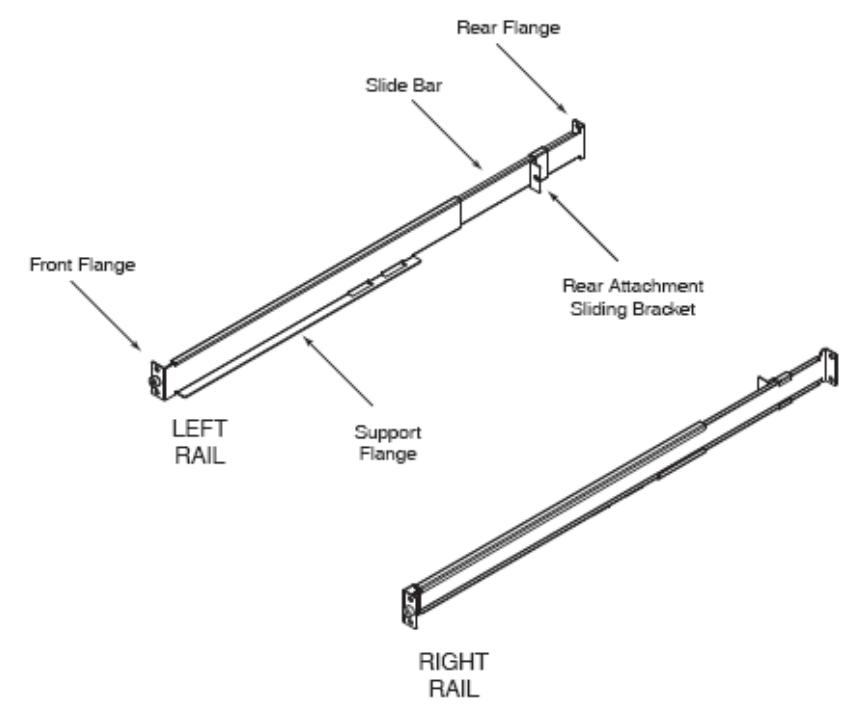

a) 먼저 랙에 전면 모서리를 나사로 조이십시오.

b) 후면 모서리를 랙과 맞닿도록 랙으로 슬라이드하여 넣으십시오. 그런 다음 후면 모서리를 나사로 조여 고정하십시오.

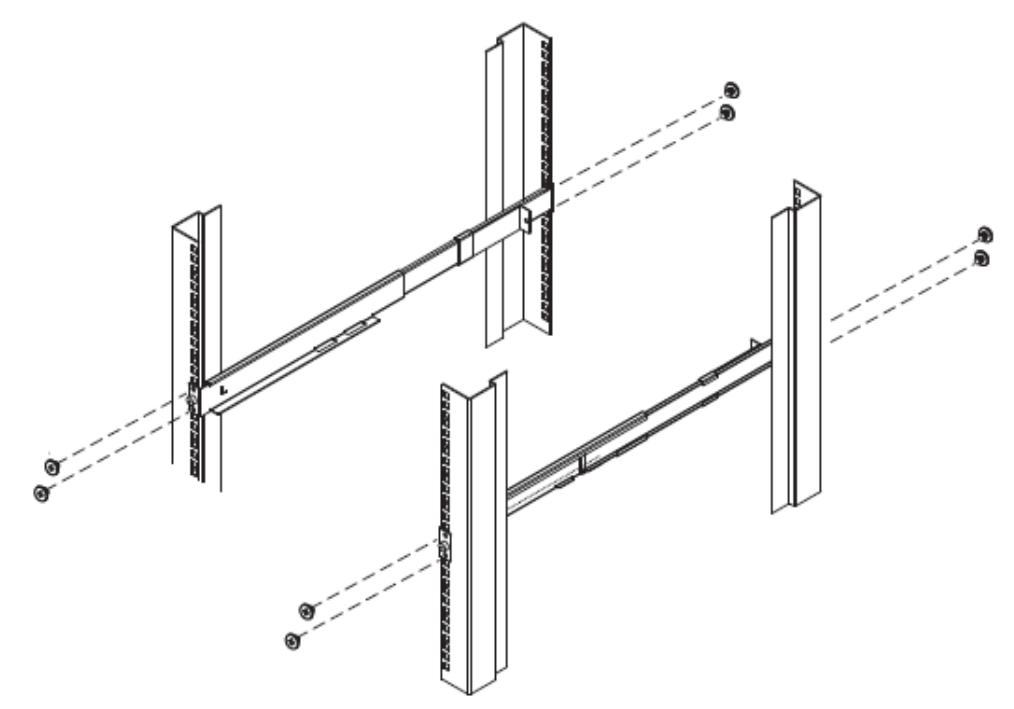

(다음 페이지에서 계속)

(이전 페이지에서 계속)

3. CL5800 제품을 고정 모서리에 슬라이드하십시오. 패키지에서 제공되는 나사를 이용하여 랙의 전면에 제품의 전면을 부착한 후 느슨하게 조이십시오. (설치 도중에 나사를 완전히 조입니다)

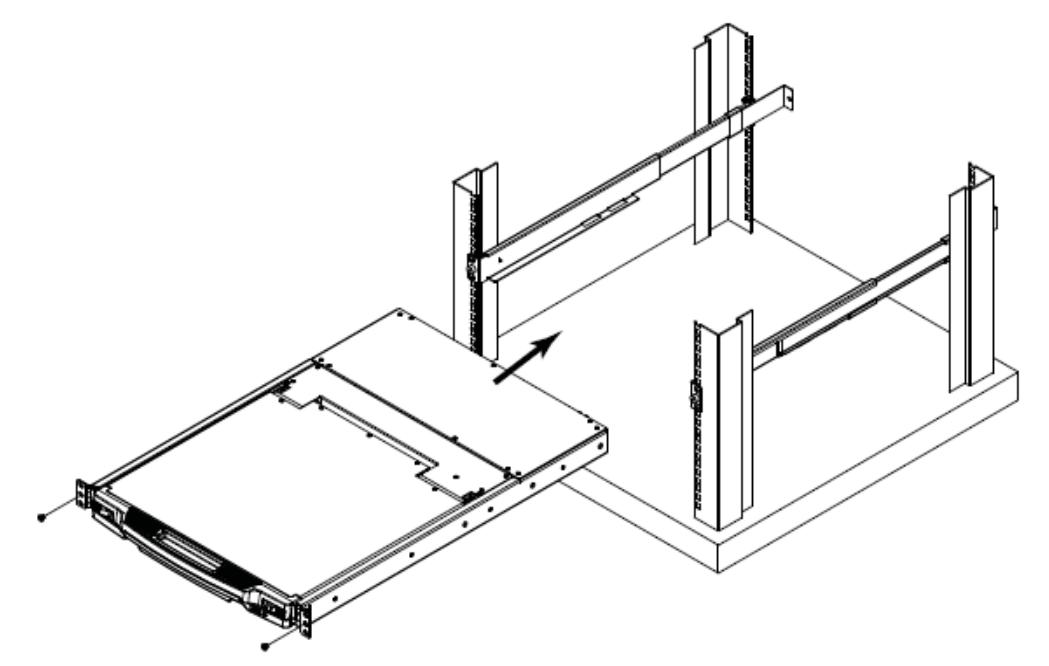

4. CL5800 제품을 고정 모서리에 랙의 후면부와 맞닿도록 슬라이드하십시오. 그런 다음 패키지에서 제공되는 나사를 사용하여 랙의 후면에 제품을 부착한 후 느슨하게 조이십시오. (설치 도중에 나사를 완전히 조입니다)

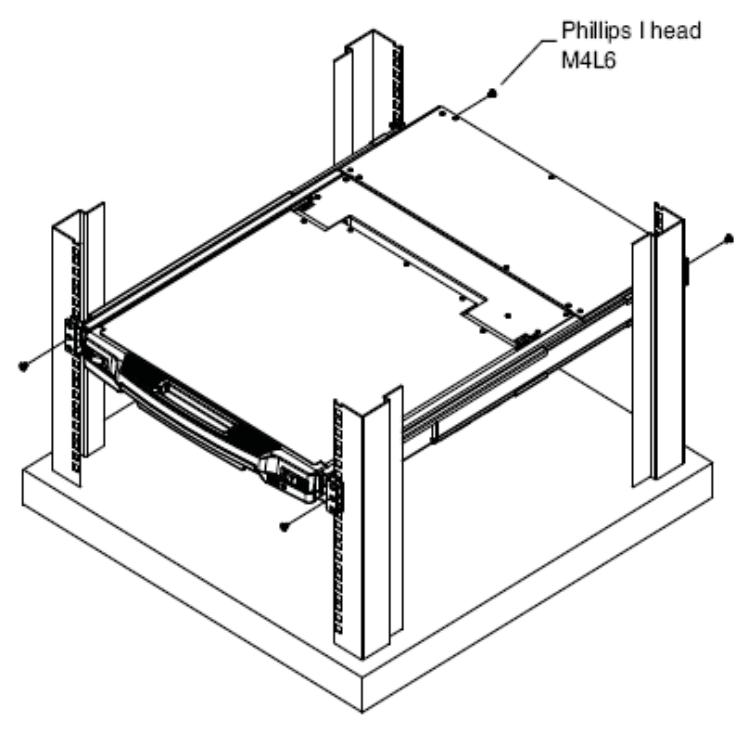

5. 설치된 CL5800 제품의 수평이 맞고 부드럽게 슬라이드되는지 확인하십시오. (13 페이지의 콘솔 열기 참조)

6. CL5800 제품이 제대로 고정되었다면 3 단계에서 느슨하게 조였던 나사를 완전하게 조이십시오.

### **SPHD 커넥터에 대해서**

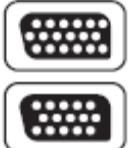

이 제품은 KVM 과 콘솔 포트에 SPHD 커넥터를 사용합니다. 커넥터는 오직 KVM 케이블 용도로 설계되었으므로 혼동하지 마십시오.

## **Sun 키보드 에뮬레이션**

PC 호환 키보드(101 키/ 104 키)는 [Ctrl]키와 다른 키를 사용하여 Sun 키보드를 에뮬레이트 할 수 있으며, 해당 기능은 다음과 같습니다.

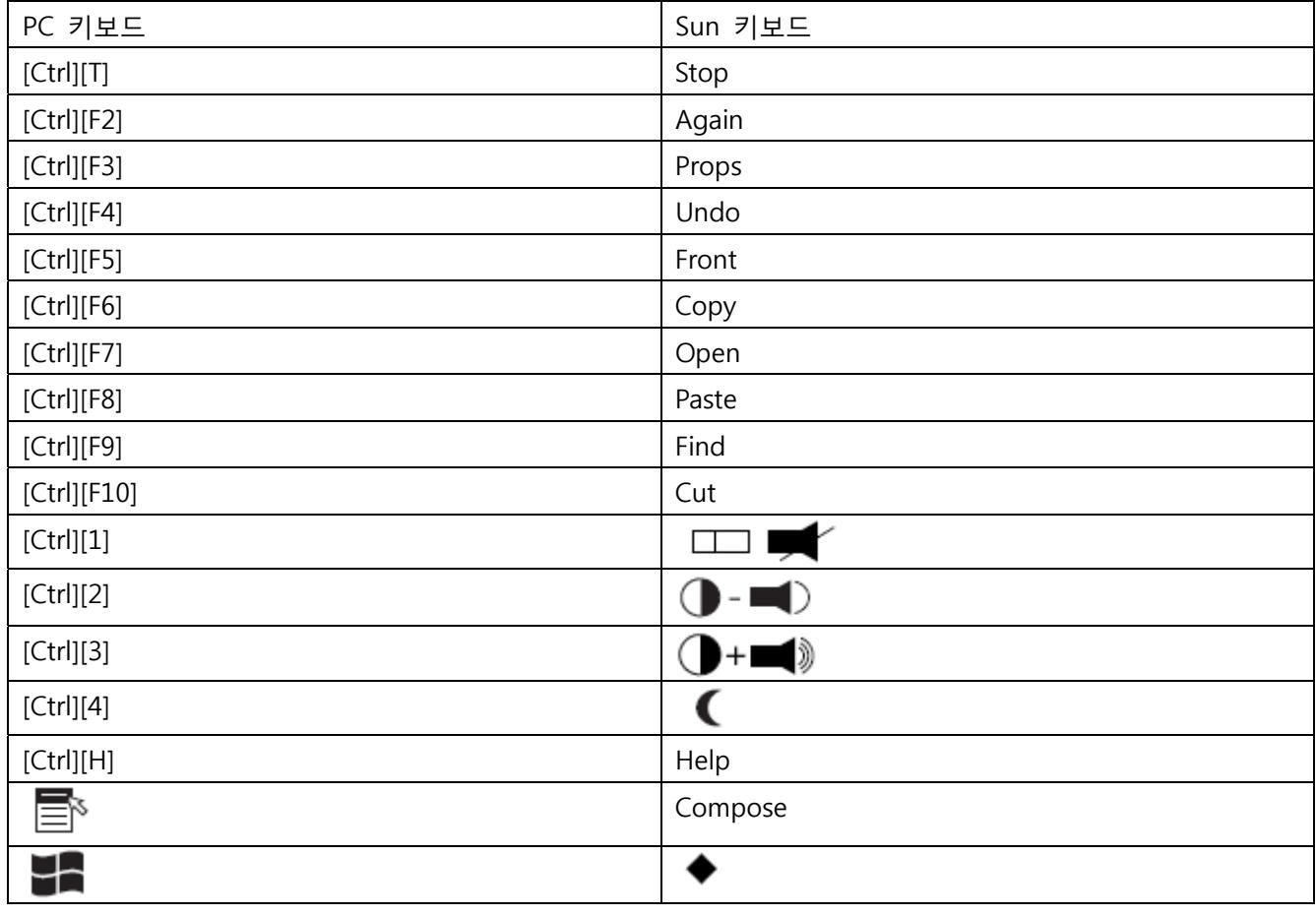

**알림** : 키 조합을 사용하려면 먼저 (Ctrl) 키를 눌렀다가 뗀 후 액티베이션 키를 눌렀다가 떼십시오.

## **문제 해결**

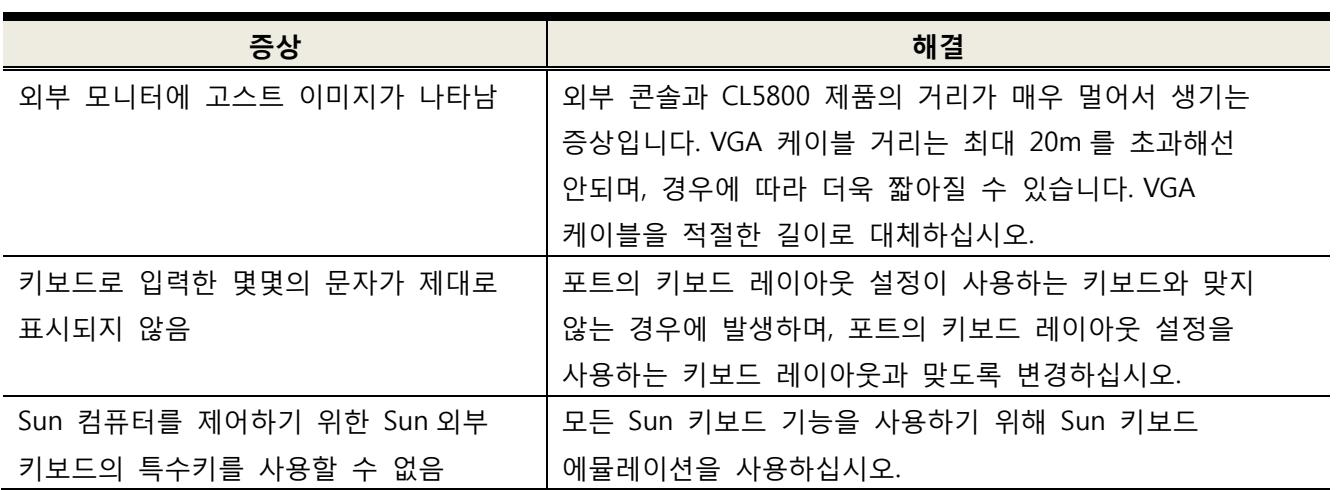

#### **책임보증**

이 제품의 부품이나 기능 상의 결함은 구입날짜로부터 1 년기간 동안 보증됩니다. 장비에 결함이 발견되면 ATEN 지원부서에 연락하여 제품을 수리하거나 교체하십시오. 환불은 되지 않으며, 원본 구입 증빙 서류가 없으면 반품 요청이 안됩니다.

제품을 반품하는 경우에는 원래의 포장상태나 비슷한 수준으로 제품을 보호하여 운반하셔야 합니다. 포장 안에 구입 증빙 서류를 포함하시고 RMA 넘버를 명확히 포장 겉 표면에 기재해 주십시오.

이 보증서는 제품에 부착된 공장 시리얼 넘버가 제거되거나 변형된 경우 실효성이 사라집니다.

이 보증서는 표면 손상이나 천재지변, 사고, 악용, 남용, 부주의, 제품 변형에 의한 손상은 책임지지 않습니다. 또한, 부적절한 작동이나 보수관리, 부적절한 장비와의 연결, ATEN 이외의 누군가로부터 수리를 시도하는 행위에 의해 발생하는 손상에 대해서도 책임을 지지 않으며, 재고품이나 손상의 보증없이 구매한 제품에 대해서도 책임을 지지 않습니다.

제품의 대금을 초과하는 경우 ATEN 의 책임이 없음을 알려드립니다. 또, 제품, 소프트웨어, 문서자료 사용 중에 직간접적이거나 우연히 발생하는 중대한 손상에 대해서는 책임이 없음을 알려드립니다. 데이터 손실, 이익 손실, 고장시간, 신용, 장비 또는 재산의 손해 또는 대체, 수리 비용, 프로그램 작성, 프로그램 재설치에 대해 무제한적으로 책임을 지지 않는다는 것을 알려드립니다.

ATEN 은 모든 첨부 소프트웨어와 문서의 사용, 구성품, 제품에 대해 법적으로 규정되거나 명시되는 보증이 없는 항목들의 상업성, 성능, 품질, 적합성에 명확히 책임을 지지 않는다는 것을 알려드립니다.

ATEN 은 개정 또는 업데이트에 관한 개별적 또는 전체적인 통보없이 제품, 소프트웨어, 문서를 개정 또는 업데이트를 제공하여 권리를 유지합니다.

보증에 관한 자세한 사항은 부가가치 재판업자와 상담하십시오.

### **인덱스**

```
C
```
 콘솔 닫기, 17 연결, 12 콘솔 닫기, 17 단독 개방, 13 복합 개방, 15

#### F

FCC 정보, ii 특징, 2 펌웨어 업그레이드 케이블, 25 모드, 26 복원, 31 유틸리티, 25

#### H

핫플러그, 19 핫키 마우스 모드, 22

#### K

키보드 에뮬레이션, 42 CL5800 전면부, 5 키보드 모듈, 6 LCD 모듈, 7 후면부, 8

#### L

LCD 세부설정, 21 버튼, 20 OSD 환경설정, 20

#### O

온라인 등록, iii 콘솔 열기, 13 작동전 유의사항, 16

#### P

패키지 구성품, iv 포트 ID 넘버링 & 섹션, 22 전원 차단, 19

#### R

랙 마운팅 옵션, 38 표준, 10 재시작, 19 RoHS, ii

#### S

안전 방침 일반사항, 33 랙 마운팅, 35 SJ/T 11364-2006, ii 제품 사양, 37 SPHD 커넥터, 41 Sun 키보드 에뮬레이션, 42 시스템 요구사항 케이블, 3 외부 콘솔, 3 LCD 콘솔, 3 운영 체제, 4

#### T

기술 지원, 36 전화 지원, iii 문제 해결, 43

#### U

사용자 알림, iii

#### W

제품 보증, 44